# **Trb8300** 浊度变送器 说明书

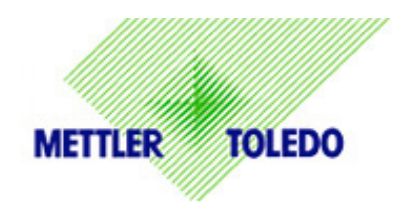

# **METTLER TOLEDO** 公司

# 安全的重要注意事项

- 遵守本产品说明书列示的所有警告和注意事项。
- z 按照本说明书的规定要求安装设备,同时遵守当地相应的电业规程。
- 修理时只能使用制造商规定的元器件。胡乱更换未经认可的各种部件和采用不正确的修理方法,会影响 产品性能和造成设备运行的不安全。
- z 只有专业人员进行检修时才能打开仪器外壳。
- 如果没有按照制造厂规定的要求使用设备,就可能会对厂家提供的防止各种危害的保护措施起破坏作用。

### 警告:

- z 电缆连接和检修时会进入到危险的高电压区域。
- z 检修前必需关闭主电源和连接继电器触点的电源。
- 必需为仪器电源配备一个独立的电源开关。
- 必需按照国际电工作业规程或当地相应的电工规程进行电气安装。
- z 本仪器与具有接地线的三线制交流电源连接。
- 继电器控制动作: 无论继电器处在何种设定状态, 在失电时 Trb 8300 仪器的继电器总是不带电的, 即处 于断开状态。利用这些具有失效保护的继电器可组态成各种控制系统。
- z 为了保证此仪器安全稳定的运行,在清洗或更换传感器和校正传感器或仪器时,应按照本说明书所提供 的方法进行。

下面框线内所示为本仪器相关的安全等级分类标准:

本说明书内的安全注意事项是以下列单词形式进行表示的:

警告:有潜在的人身伤害危险 小心:可能会损坏仪器或产生故障 注意:重要的操作事项

设备符号的含义:

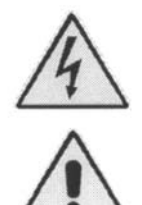

在仪器上表示:小心,有触电危害

在仪器上表示:小心,(参阅有关资料)

在仪器上表示:存在交流电

# 目录

# 第一章:………………… **4**

# 引言

前言 使用前需知 系统说明 测量和控制系统

### 第二章:………………… **5**

### **Trb8300** 型仪器的安装

打开纸板箱 仪器说明 仪器安装 固定板 连接 输入电源 传感器连接 其它连接 初始启动 显示器的亮度对比调节

# 第三章:………………… **10**

### 启动仪器

工作方式 测量方式 菜单方式 显示器和键盘的使用 显示 键盘 数据的输入

# 第四章:………………… **12** 菜单的使用 前言

主菜单 存取 退出 参数设置菜单 参数设置

 传感器 测量单位 名称 校正菜单 毫安级电流输出菜单 电流输出编号 输出类型 低值 0/4mA 中间范围  $20mA$ 十进制数 22mA 的故障输出电流 电流输出 设定保持方式 滤波 继电器菜单 选择继电器 限制 1 和 2 数值 延迟 死区 设定点 状态 报警 延时 状态 电流输出过量程的报警 清洗 间隔时间 清洗时间 状态 保存 /再调用菜单 选择 参数设定 重新设置菜单 系统重新设置 参数重新设定 校正重新设置 安全菜单 进行选项

改变封锁 改变口令 封锁状态 故障判断菜单 传感器 自检 继电器 输入 串行端口 器件测试 键盘 显示 mA 输出 语言菜单 其它菜单 设定日期/时间 设定仪器名称 丢失口令 RS232 接口的置定 打印配置 软件版本

仅供维修使用

第五章:………………… **21** 校正 前言 校正类型 校正菜单 手动校正 多点校正 过程校正 典型应用 结晶 发酵 废水中的悬浮固体微粒 用浊度标样进行校正 固/液二相的分离处理 用 CaliCap 工具进行干校正

第六章:………………… **25** 维护和故障排除 维护 面板的清洁 故障检修一览表

第七章:………………… **26** 软件更新 软件更新 主程序软件的更新

第八章:………………… **27** 备品备件 附录 **A**:………………… **28** 菜单的树形结构 附录 **B**:………………… **40** 参数设置记录 附录 **C**:………………… **42** 技术指标 附录 **D**:………………… **45** 质量评定 附录 **E**:………………… **46** 保修

### 前言

感谢您选购了 METTLER TOLEDO 公司生产的 Trb8300 型浊度变送器。

本说明书的内容包括了 Trb8300 型仪器的常规操作, 维修和通讯。

请把本说明书放在便于所有操作 Trb8300 型仪器的人 员拿取的地方。

如果你有任何本说明书不能回答或解释不清楚的疑 问,可与 METTLER TOLEDO 公司的供货商进行联 系,他们会乐于帮助你的。

### 使用前需知

正如本说明书所述, METTLER TOLEDO 公司生产 的 Trb8300 型浊度变送器与所配备的 InPro®8000 系 列传感器仅用于对各种液体的浊度进行检测。其它 任何应用,即那些与技术要求不相符合的应用都是 不适合的。操作人员应对使用不当所造成的损害负 全部责任。

正确使用的先决条件包括:

- 仔细阅读本说明书所叙述的各项说明,注意事 项和要求。
- 遵守当地相应的安全规程。
- 了解所有与此浊度变送器有关其它装置(传感 器和护套等)的所有资料和警告内容。
- 熟悉规定的环境和工作条件。

### 系统说明

Trb8300 是一种用于高精度浊度测量和控制的仪器。 它只接收来自于 InPro8000 系列光纤传感器的输入信 号。

由 Trb8300 型仪器和 InPro8000 系列光纤传感器构成 的检测系统能检测:

### • 沌度

或

• 未溶解的悬浮粒子的浓度

自带光缆或加长光缆长度可达 170 米的 InPro8000 系 列传感器,可快速连接在二端 SMA 接头上。

前一代 FSC 402/II 型的仪器所用的 OFS12 (I、N 和 H)型光纤传感器与 Trb8300 型仪器是完全适配的。 这种检测系统能应用于生物工艺、化学和废水处理, 比如对未溶化的悬浮粒子和液体浊度的测量。 这种浊度变送器具有下列使用方便和安全性好的特 点:

- 具有手动、过程和多点这三种校验方法。
- 三种可选的独立的参数设置,它们可经过数字 输入进行摇控存取。
- 三种语言的文本菜单。
- 在线帮助文本。
- 二级保护的菜单口令。
- 符合德国测量技术标准委员会的 NE43 的 4 个电 隔离电流输出(0/4.....20mA)。
- 二个可编程的限位设定点和一个报警固态继电 器。
- 冲洗触点和输入保持
- 用于数据传送和软件更新的 RS232 接口。

浊度和悬浮粒子的测量是利用光通过粒子的特性来 进行的。设置在仪器内的光源是一种接近红外光的 发光二极管,该光的波长为 880 微米。接收器由一 只硅光电二极管构成。Trb 8300 型仪器在每秒内 500 次测定浊定值,借此确保对外来光的最佳补偿。为 了确保能取得好的信噪比,可在整个 100 毫秒时间 内测量信号。为了消除干扰,增加了零点补偿功能。

InPro8000 系列的浊度传感器采用了先进的反向散射 技术, 不但分辨率高, 而且测量范围广。 借助光纤技术设计出的表面结构完整一致的传感

器,不仅使其免受沾污,而且还便于清洁。

此外,利用光纤技术把 12 毫米的传感器与 METTLER TOLEDO 公司的标准护套相配,就能把传感器安装 到各种不同类型的反应器上了。

## 测量和控制系统

- 一种典型的测量系统包括:
- 一台 Trb8300 浊度变送器。
- 一只光纤传感器( InPro8050 、 InPro8100 或 InPro8200 型)。
- 一根 METTLER TOLEDO 的光缆。
- 一只连接过程的护套。
- 一个泵或阀门之类的执行机构。
- 一种可记录测量值的装置。

# 第二章:**Trb8300** 型仪器的安装

# 打开纸板箱

小心打开存放 Trb8300 型仪器的纸板箱,其内应装有:

- Trb8300 型仪器
- Trb8300 型仪器的说明书(有英文、法文和德文三种版本)

**\_\_\_\_\_\_\_\_\_\_\_\_\_\_\_\_\_\_\_\_\_\_\_\_\_\_\_\_\_\_\_\_\_\_\_\_\_\_\_\_\_\_\_\_\_\_\_\_\_\_\_\_\_\_\_\_\_\_\_\_\_\_**

- 4 只固定螺钉
- 面板安装垫圈
- TB2、TB3、TB5、TB6 的连接板。

# 仪器说明

下面所示为 Trb8300 仪器的外壳尺寸:

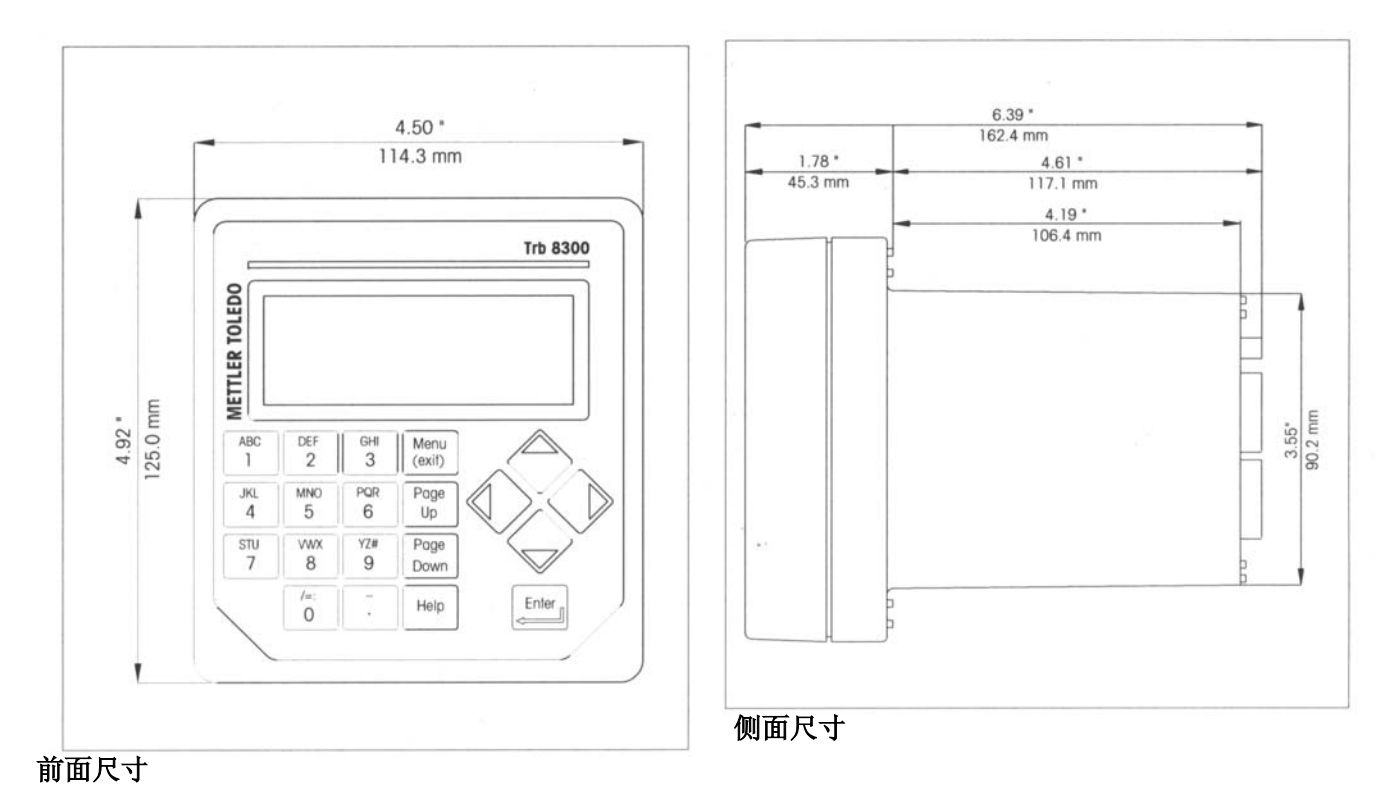

图 3

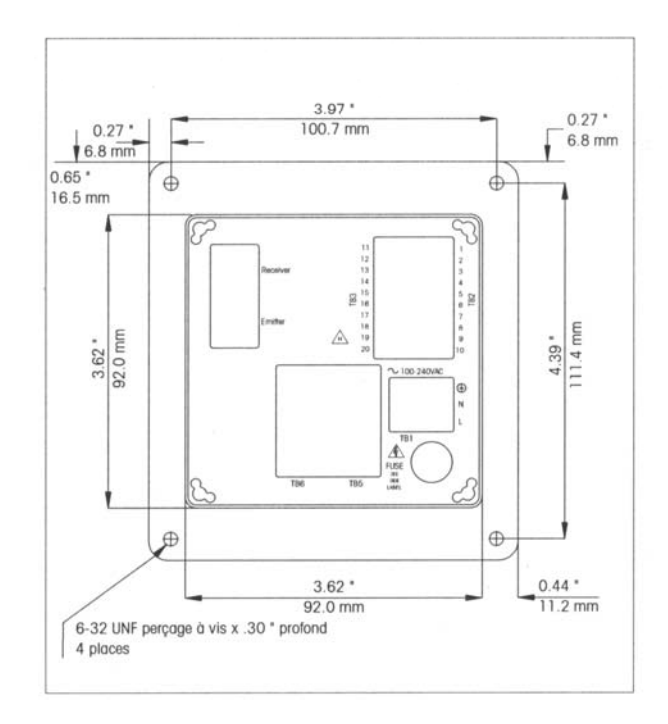

后面尺寸

### 面板

#### 显示:

具有背光显示的 LCD 显示器有 4 条显示线, 每条显 示线有 20 个字符。

### 键盘:

键盘上有 9 个功能键和 11 个字母数字符号的输入 键。有关每一个键功能的详细说明可参阅第三章启 动的内容。

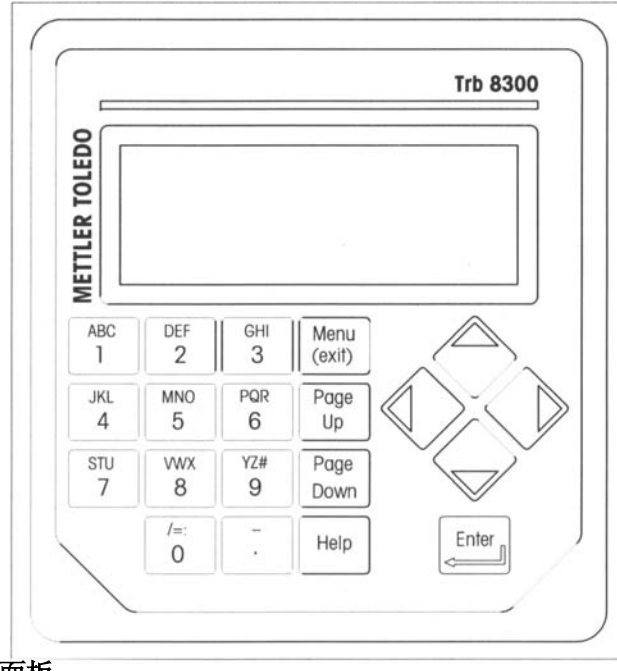

### 面板

### 后板

所有电气、继电器、输入、输出和通讯的连接都在 Trb8300 型仪器的后板上。其详细情况可参阅本章后 部分的"连接"内容。

### 仪器安装

### 固定板

Trb8300 型仪器配备有 4 个固定螺钉和一个密封垫, 利用它们可对固定板开口处进行密封。 可按下述方法把 Trb8300 型仪器安装到固定板上: 1. 参考下图标记出固定板的开口。

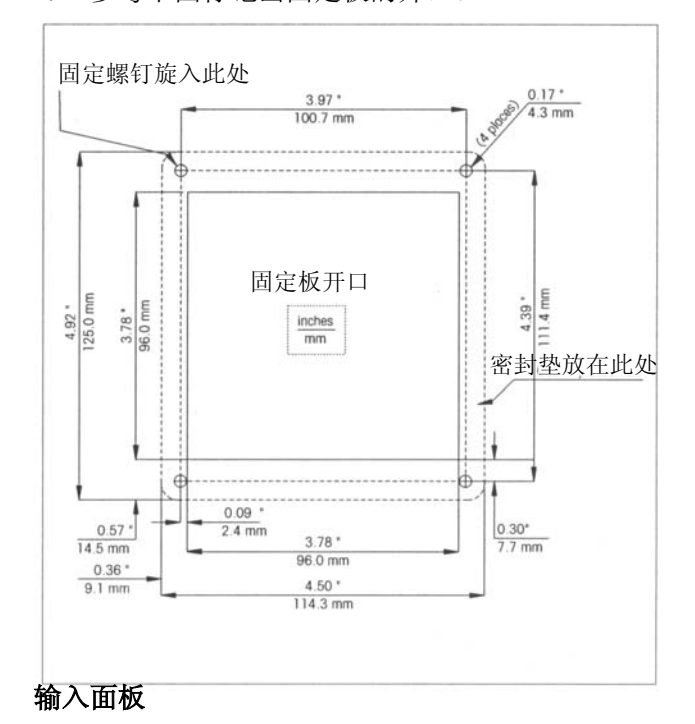

如果要把多台仪器安装在同一块固定板上,就应为 仪器凸缘留下足够的空间(虚线轮廊),以使各仪器 能顺利安装上去。

- 2. 完成固定板的开口并钻好固定螺钉孔。所有开 口不能有毛边。
- 3. 撕下密封垫的背面纸,把有胶粘性的密封垫放 入到仪器凸缘的背面。使密封垫平整对齐并压 入到位。为了取得最佳的密封效果,在每个螺 钉孔附近,设置有能控制密封垫压缩程度的二 个小销子。
- 4. 把 Trb8300 型仪器轻轻放入到固定板,并用所配 备的 4 只螺钉在后面进行固定。

### 连接

所有连接都是经过后板完成的。在 InPro8000 系列的 传感器的连接座上标记有发射(EMITTER)和接收 (RECEIVER)这二个字。在 TB2 和 TB3 连接座上 有 4 个模拟输出,以及一个 RS232 接口加 4 个隔离 输出。在 TB5 和 TB6 连接座上有 4 个继电器的连接 头。

小心: 在把光缆连接到"发射"和"接收"的连接 座时,必需考虑使电缆的终端弯曲半径大于 **10** 厘米。 这意味着在仪器后面至少需要留出 **15**厘米的空间(**10** 厘米加上用于传感器连接头的 **5** 厘米)。

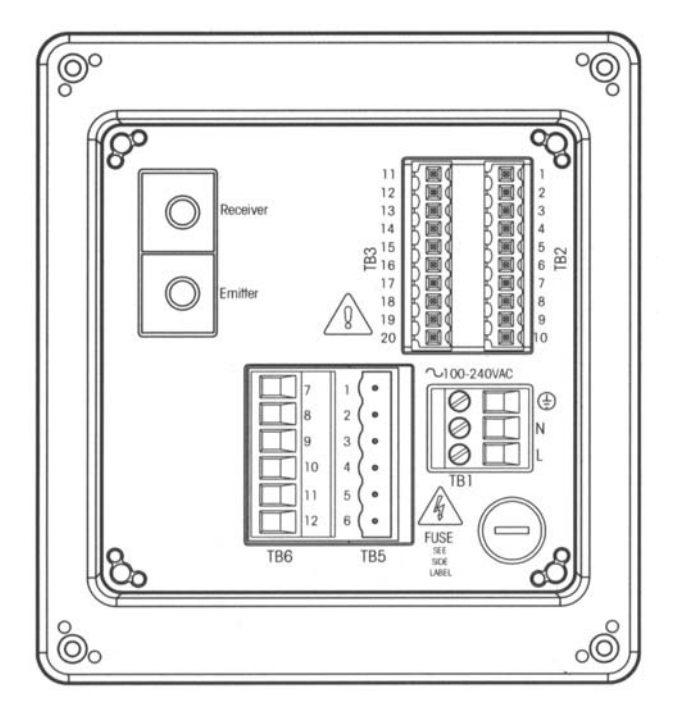

后板上的终端板

### 警告:在安装过程中必需关闭通往仪器各部分的电 源。在电源输入线和继电器连接线上可能存在着高 电压。

除了继电器外,所有 Trb8300 型仪器终端的其它连接 导线可采用 22AWG (0.326 毫米 2) 到 14AWG (2.08 毫米<sup>2</sup>) 的导线规格。TB5 和 TB6 继电器终端可采用 26AWG(0.126 毫米 <sup>2</sup>)到 14AWG(2.08 毫米 <sup>2</sup>)的 导线规格。如果有一根以上的线连接到同一个终端, 则必需对导线规格作进一步的限制。

### 输入电源

Trb8300 型仪器采用通用的工作电源(100-240VAC, 47-63Hz)。

电源接线终端 TB1 为输入电源提供了连接端。有关 连接导线的规格可参阅上述内容。可逆时针方向旋 足终端接线螺钉,然后把相应电源线插入到该终端 并旋紧螺钉。

小心:为了使导线能可靠连接到这些深的终端孔内, 把电源导线剥出 **13** 毫米,这要比其它终端连接导线 要长。对交流电源应按下表所列方式连接:

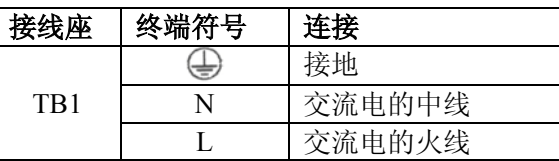

### 警告:电源接线错误可能会产生危害,如果由此原 因造成仪器损坏,则不给予保修。

#### 传感器连接

在后板上标记有发射( EMITTER )和接收 (RECEIVER)的二个连接座是专供 InPro8000 型传 感器使用的。连接光缆的最长长度可达到 170 米。 传感器电缆的二端不分彼此。

用手拧紧的方法就可把传感器电缆固定到仪器上.

### 小心:不要切断光缆以使其变短,因为这需要专用 工具。如果需要较短的连接电缆,可向您的 **METTLER TOLEDO** 公司供货商进行咨询。

若要获得有关光纤传感器的安装和使用方法的详细 信息,可参阅相应的传感器说明书。

用于前一代 FSC402/II 型仪器的 OFS12 (I、N 和 H) 型光纤传感器与 Trb8300 型仪器是完全适配的。

### 其它连接

各连接座和终端都标记有识别数字。利用下面表格 可了解各连接的项目。

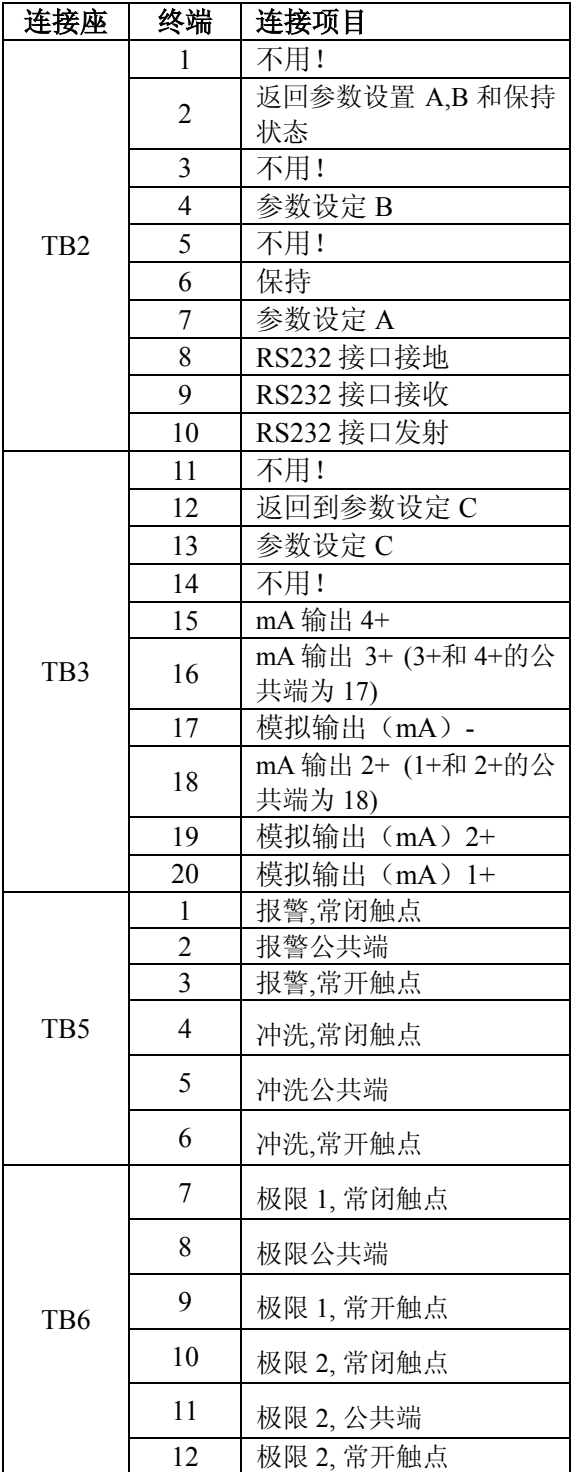

外加在(TB2-4.6.7 和 TB3-13) 和(TB2-2 和 TB3-12) 二端上的隔离的逻辑+5V 电平,以在 Trb8300 型仪器 内提供独立的控制动作。可用该控制来保持各电流 输出(参阅第四章内的"置定保持方式"),并可从 3 个参数置定中选择出一个。

### 小心:到隔离输入的屏蔽电缆线应尽量避开电源和 开关电路**,** 其外屏蔽端应接地。

#### 电流输出

在 TB3 连接座上有电流输出的连接终端。应注意这 些连接终端把公用终端 18 用于电流输出 1 和 2, 并 把公用终端 17 用于电流输出 3 和 4。这些电流输出 是自供电的,它们的最大负载能力为 500 欧姆。

小心:对电流输出已经供了电,所以不要把它们连 接到有源电路上。

### 初始启动

当把电源提供给 Trb8300 型仪器时,显示器会出现与 下面相同的字符信息:

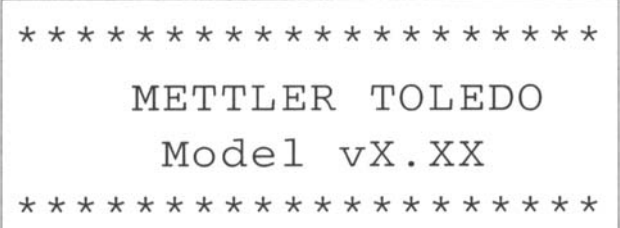

第二行字符指出了该仪器的主要软件版本。 启动后,显示器会进入测量方式。

### 显示器的亮度对比调节

在某些环境照明和温度的条件下,可能需要对 LCD 显示器的亮度对比进行一些调节。在进行该项调节 之前,应使仪器预热到正常工作状态。拧开面板上 的二个螺钉,并抬升取下面板。为了取得所需要的 亮度对比,可用一把小螺刀调节位于显示器左下方 的小电位器。完成调节后装上面板。

# 第三章: 启动仪器

阅读本章就能对 Trb8300 型仪器有一个全面的了解。 本章内容会帮助您了解操作系统,并能使您懂得如 何使用可输入数据的键盘和显示器。

下列几章将提供有关使用 Trb8300 型仪器的详细内 容:

第四章: 使用菜单 - 了解菜单,选项和与您应用相关 的配置。

第五章:校正 - 了解校正的不同类型,它们包括手动, 过程和多点这三种校正。

第六章: 故障排除 - 可帮助判断和解决测量故障。

### 工作方式

Trb8300 型仪器具有下列二种工作方式:

- 测量 用于提供测量数据, 仪器通常处在本工 作方式。
- 菜单 用于设置您特殊应用的系统, 并存取所 有其它的工作特性。

#### 测量方式

在 Trb8300 型仪器内能配置 3 个参数设置。在显示方 式中,可显示现行参数设定的测量值。

#### 参数设置

参数设定有 ABC 三种。在每种参数设定中,能根据 特定应用的需要对仪器进行配置。每项配置包括校 正、电流输出范围、上下限的确定和清洗间隔时间。 如果改变了应用,那么在需要的情况下,可对相应 的参数设定进行检索、修改和保存。如果传感器被 安装在一个必需对各种不同的批量的过程处理进行 监控的槽罐内,那么这种特性就会有非常大的帮助。

### 菜单方式

菜单方式能允许为您的特殊应用而对 Trb8300 型仪器 进行专门设定。

主菜单由许多子菜单组成,为了便于存取可对这些 菜单进行滚动显示。借助这些子菜单能使您完成下 列任务:

- z 确定参数设置
- z 校正系统
- 确定电流输出
- 确定上下限和清洗间隔时间
- 保存或检索参数设定
- 重新置定不同配置
- 确定安全等级
- 执行故障判断功能

确定你的对话语言

在您设置所需要的参数时,要懂得每个菜单可能有 一个或多个页面组成。

本章的余下部分将说明,在菜单方式中如何使用键 盘和显示器来确定各设定和输入信息。

接下去第四章使用菜单的内容将会对各菜单进行详 细说明。

### 显示器和键盘的使用

尽管 Trb8300 型仪器的操作系统非常简单明了, 但如 果知道其一些操作规律,就会使操作更简便。

#### 显示

显示器的 4 行显示能提供测量数据的读出, 菜单显 示以及输入数据的字段。

大部分显示信息和提示是有解释的。为了进一步的 寻求帮助可按《Help》键,此时页面会往下移动, 这样就可读出所需信息。若要返回到最初的显示可 再次按《Help》键。

如果在显示器的右方显示出一个朝上或朝下的箭 头,则表明有更多的信息可在页面上显示。

如果在显示方式中出现一个闪烁的值,则表明该测 量值已经超过了设定点。在该值后用">"符号来指 示高限位报警条件;用"< "符号来指示低限位报警 条件。

如果在显示器上出现闪烁的"H", 则表明仪器是处 在保持方式中。如果在测量显示中出现闪烁的 "Process Cal"("过程校正"),则表明过程校正已经 开始并正在等待其结束(参阅第五章校正)。下图为 显示实例:

Measurement P-Set A (Process1) 400 2 FTU Process Cal H

 $\mathbf{1}$ 

在测量单位前的一个字母符号表示了某一系数,其 含义是:

- m  $(\bar{$ }) = 0.001 (10<sup>-3</sup>) 乘以该值
- $\bullet$  一(一个单位)=1 乘以该值

#### 键盘

键盘由 9 个功能键和 11 个字母数字键组成

#### 《**Menu(exit)**》《菜单(退出)》键

按《Menu(exit)》键可存取菜单方式,再次按此键可 退出菜单方式。

### 《**Page Up**》**/**《**Page Down**》《页面朝上滚动》**/**《页 面朝下滚动》键:

按《Page Down》键,可滚动显示出下一个页面。按 《Page Up》键可滚动显示出前一个页面。通过显示 器右方的朝上或朝下箭头可指示出是否存在着附加 页面。

如果完成了数据输入的某一页面,可按《Page Down》 键以进入到下一页面。

#### 《**Help**》《帮助》键:

按《Help》键可观察到与正在显示页面或数据输入 字段相关的更多信息或指示。

必要时可按《Page Up》键或《Page Down》键以观 察到全部信息。再次按《Help》键可返回到最初的 显示页面。

### 《**Enter**》《输入》键:

按《Enter》键,可选择某一菜单项,从列表中选择 项目,完成一次字母数字输入,可滚动到下一个输 入数据字段。

#### 箭头键:

下列为 4 个箭头键的作用:

- 《↑》 按此键可观察选项列表中的下一个项 目。
- z 《↓》 按此键可观察选项列表中的前一个项目。
- z 《←》 按此键可移动一行字句或数字左面的 光标(还可把光标移动到前一个字段)。
- z 《→》 按此键可移动一行字句或数字右面的 光标(还可把光标移动到下一个字段)。

#### 字母数字键:

字母数字键有多种作用。例如,利用《1》键能打出

大写或小写的"A、B、C"以及"1"。 重复按同一键能产生不同的输入,现以下列的《1》 键为例:

- 第一次按《1》键=A
- 第二次按《1》键=B
- 第三次按《1》键=C
- 第四次按《1》键=a
- 第五次按《1》键=b
- 第六次按《1》键=c
- z 第七次按《1》键=1

然后再重新开始该顺序。

#### 注意:

《0》键会产生/ = : ()  $0 \times 5 \wedge 3 \times 5$  。

《-》键会产生- + ˇ - ! \$这 6 个符号。

如果需要从同一键上取得另一个字母,就一定要利 用箭头键《-》把光标移动到数据输入字段中的下一 个位置。

当按不同的键时,光标会自动移动到下一个位置。 如果选择小写字母,则所按的下一个键会以小写字 母的顺序开始。

利用《↑》和《↓》键能滚动出全部字母。

如果希望把数字输入到 Trb 8300 型仪器,那么第一 次按就会产生该键上所标记的数字。

#### 数据的输入

在菜单方式中,显示器的每一行会出现某一选项, 紧随其后的是数据输入字段。

如果冒号":"跟随着该字段名称,则可用《↑》和 《↓》箭头键来滚动显示出整个列表的全部选择项。 如果等号"="跟随着该字段,则可用字母数字键来 输入所需要的信息(参阅前述的"字母数字键")。

在选择所需要的选项或完成字母数字输入后,可按 《Enter》键, 以把光标移动到下珍上字段(当在某 一页面上完成最后一个字段后,只要按《Enter》键, 就可使光标返回到页面的顶部)。

如果该菜单由一个以上的页面组成,可按《Page Down》键以继续进行选择。

### 前言

完成 Trb8300 型仪器的安装后,可使用菜单系统设置 测量参数。

首先为每项应用进行参数设置,并返回到测量方式。 然后经过其它一些校正菜单,并设定输出,设定点, 继电器以及必需的其它功能。一但完成菜单选择后 它们会被自动存储起来, 不过你一按退出键则恢复先 前的各项设置.

为了记录所选择的菜单选项,可复制出附录 **B** 的测 量参数记录的表格。

在设定好全部菜单选项后,可返回到显示方式以观 察测量读数。

### 主菜单

除了实际的测量显示外,可把主菜单应用于所有的 仪器功能。下述是一些可用的属于主菜单下的一些 子菜单:

- 参数设置 确定测量单位和参数设定的名称。
- 校正 为您的测量选择并执行合适的校正程 序。
- z mA 输出 换算电流输出,并确定 "保持"方 式和信号过滤的类型。
- 继电器 确定限制的设定点及其高低限制的类 型,报警继电器的动作和清洗周期。
- 保存/再调用 通过再调用来启动某一参数设 定,或把现行设定保存到某一参数设定。
- z 重新设置 把各设定返回到系统预置值。
- 安全性 可实施口令保护。
- 故障判断 存取故障判断的一系列试验程序。
- 语言 选择您的对话语言(英文、德文或法文)。
- 其它菜单 存取较少使用的菜单。 设定时日 – 输入时间和日期 RS232 设定 – 对数据输出和通信参数进行格式化 软件版本 – 显示所配置的软件版本 打印配置 – 经 RS232 端口打印出现行置定信息 设置仪器名称 – 输入本仪器的说明性名称 失去口令 – 检索失去的口令 仅供维修 – 仅供 METTER TOLEDO 的维修人员使 用。

### 存取

可通过按《Menu(exit)》键来获取主菜单。如果采取 了安全措施,显示器会出现索要口令的提示句。 按《↑》和《↓》箭头键,可逐步滚动出整个主菜 单。选择某一菜单时可按"Enter"键。 注意:为安全起见,可用口令来保护菜单的存取。 如果因您不知道口今而不能通过仪器的封锁, 那么 您只能观察到这些置定而不能改变它们。按任何一 个字母数字键以充作错误口令,并按《Enter》键, 就可重新观察菜单的各项置定。

#### 退出

在完成某一菜单选择的全部数据输入后,可进行下 述步骤:

- 为了选择另一个菜单选项,可按《Page Up》键, 直到返回到主菜单;
- 或二次按《Menu(exit)》键, 以保存各置定, 退 出菜单系统和返回到显示方式。
- 如果不按任何键的时间超过 5 分钟, 仪器会自 动返回到测量方式,而各置定也会被保存下来。

为了退出菜单和废除所进行的任何改变,可以:

● 按一次《Menu(exit)》键, 然后按《1》键, 就 可退出菜单系统,恢复到先前的菜单置定并返 回到显示方式。

### 参数设置菜单

### 参数设置

在系统存储中,有三种不同的参数设置。借助 A、B、 C 这三个字母能识别每一个参数设置。

#### 传感器

字母标记"BW"表示您正在使用 InPro8000 型系列 的反向散射光传感器。

### 测量单位

测量单位应根据所需监控的处理过程的类型进行选 择。浊度和未溶化粒子的测量值总是有关联的。因 此可用测量介质本身或浊度标准(Formazin)溶液来校 正整个测量回路(传感器、电缆和仪器)。 Trb8300 型仪器设置有下列一些测量单位:

- 
- FTU Formazin 溶液的浊度单位
- NTU 浊度计的浊度单位
- EBC 欧洲酿酒行业约定单位
- $\bullet$  Ppm 百万分率
- $g/l \n\overline{R}/\n\overline{H}$
- $\bullet$  %

如果系统是采用 Formazin 溶液校正的, 或所测介质 的相应浊度值是已知的(即采用以 FTU、NTU 或 EBC 单位校正过的实验浊度计对定时收集的试样进行测 量),那么就可选用以 FTU、NTU 或 EBC 为单位的 浊度值。

对未知浊度特性的试样可选用%的单位。操作员操作 员可选择 0-100%的相对"浊度"。

在采用其它测量方法已经测定出未溶解固体含量的 情况下(即定时收集干物质试样的测量),可选用 ppm 或 p/l 单位。

在选取其它菜单之前,应该为您的应用选择正确的 测量单位。

### 名称

字键的说明。

为了便于识别,可为每个参数设置一个习惯名称(名 称最长可达 8 个字母数字符号)。如果没有输入该名 称,参数设置会预置"无"。该习惯名称可任意改写。 注意:可参阅第三章启动仪器内的有关使用字母数

有关退出参数设置菜单的内容可参阅第四章菜单的 使用。

在存取校正菜单之前,按《Menu(exit)》键,可使仪 器进入测量方式。

### 校正菜单

使用校正菜单,就可按照您的应用要求来校正整个 测量回路。若需要详细的有关校正的说明,可参阅 第五章仪器的校正,其中还包括各项典型应用的建 议。

Trb8300/InPro8000 型浊度检测系统的校正不是在该 产品制造厂实施的。对精确测量而言,绝对有必要 对该系统进行精确校正,并应了解光纤传感器的特 点和性能。

小心:在仪器测量前必需对系统进行校正!

### 毫安电流输出菜单

可利用 0/4-20mA 的输出菜单, 把每一个电流输出定 义给相应的测量,并确定任何必需的选项。此外还 确定保持方式和所有 4 个输出的信号滤波。

注意:对这些输出进行了编程序,以使它们能符合 德国测量技术标准的 **NE43** 条款的要求。其含义是, 在高于范围的情况下,输出被设定在 **20.5mA**;而在 低于范围的情况下,输出被设定在 **0mA** 或 **3.8mA**(如 果起始值设为 **4mA**)

利用 mA 输出菜单的《↑》和《↓》键来选择 mA 输出#(编号),然后按"Enter" 键确认。

仪器有 4 个电流输出。每个输出可设置成标准(即 线性),双线性,自动或对数方式输出。如果探测到 某一系统发生故障, 每个输出还会发出一个 22mA 的信号。

有关连接方面的内容可参阅第二章 **Trb8300** 型仪器 的安装。

#### 电流输出编号

利用《↑》和《↓》键可选择所需要的输出(从编 号 1 到 4), 然后按《Enter》键, 以继续对该输出进 行设置。在开始另一个输出的设置之前,必需完成 前一个输出的全部设置参数。

为了设置下一个电流输出,可按《**Page Up**》键一直 到返回最初的最流输出页面,然后选择另一个电流 输出编号。

### 输出类型

输出有标准、双线性、自动量程和对数这 4 种类型。

标准输出提供了一种 4mA (或 0mA) 到 20mA 对应 低和高的测量值的线性输出。

双线性输出提供二段线性输出范围: 通常在高输出 段为宽的测量范围,而在低输出段端则为具有高分 辨率的窄的测量范围。

除了输出高和低的值之外,还必需确定一个中间值。 例如,用户希望在液/固分离过程中能监视到某种固 体粒子漏入到液体部分的情况。正常情况的测量浓 度单位应在 5-20FTU 范围内,但在此粒子漏入期间, 测量浊度单位就可能会超出 200FTU。此时对低、中、 高值可分别取 5、20 和 201FTU。

自动量程输出可提供二个范围的输出。这种输出方 法和上述双线性输出一样是为 PLC 或带状图多点记 录仪的二点工作的。

对 0/4-20mA 的信号,自动量程设置二个独立的点,

一个用于高量程的高限,另一个用于低量程的高限。 而低值总是为零。

以上述的固体粒子漏入液体为例,随着浓度增加, 0/4-20mA 信号会以 0-10%来代表 0-20FTU, 然后以 10-100%来代表 20-200FTU。于是利用单一信号就可 把 0-20 和 0-200FTU 的二个测量范围记录在同一记 录纸上。

对数输出必需用对数纸来记录。必需输入高值和十 进制数。可由另外二个设置来确定低值。例如,一 个具有三个十进位的高值可给出一个 1-10-100- 1000FTU 的范围。

### 低值

(信号电平) 选择 4mA 或 0mA 作为输出信号的低值。

#### **0/4mA**

(低值限制)

设定相当于 4mA 或 0mA 的测量值。

每当测量值等于此数时,就应把输出信号置于其最 小值。每当测量值小于此数时,则在选择了 4mA 的 情况下,就应把输出信号置于 0mA 或 3.8mA。(德 国测量技术标准委员会的 NE43 条款)。

如果输出属于自动量程类型,则低值总是为零。

注意: 通过把最小值置定得高于最大值, 就能"颠 倒"输出信号。

### 中间范围

(仅供双线性输出用) 输入对应于(10 或 12mA)中间的测量值。

### **20mA**

(高值限制)

输入对应于 20mA 的测量值。

每当测量值等于此数值时,就可把输出信号置于其 最大值。每当测量值大于此数值时,就可把输出信 号置于 20.5mA (德国测量技术标准委员会的 NE43 条款)。

### 十进制数

位)。

(仅供对数输出用) 从 1 到 6 选择的十进制数(例如 1 到 100 是二个十进

### **22mA** 的故障输出电流

如果系统有故障或测量有问题,则系统能受到失效 保护,其输出电流为 22mA 或没有。在失效保护设 置在关闭的情况下,输出电流会达到 20.5mA。在面 板显示上,这种状态是由星号显示出来的。

#### 电流输出

显示出实际的输出电流(mA)。

### 设置保持方式

利用所设置的保持方式菜单,可使仪器处于的保持 状态。在设置参数和清洗的时间内,由于安全原因, 而使仪器维持在保持状态。输出电流被"冻结"(由 设置参数决定是最后的值还是预置固定值),限制和 报警继电器被置定在其非启动状态。如果仪器处在 保持状态, 则在显示器上会出现一个闪烁的"H"字 母。

#### 保持状态

未保持:没有把仪器置定在保持状态,即它始终处 在工作状态。

小心:在参数设置时,此设置可能导致报警和限制 继电器的意外转换以及意外的 **mA** 输出读出。

固定:当仪器进入保持状态时,电流输出(1-4)被 "冻结"在某一确定的值。

固定值:输入保持状态的 mA 输出值。

最后值:一旦仪器进入保持状态,电流输出就被冻 结在最后值。

注意:如果相应的分立输入受到激励(参阅第二章 内的分立输入部分),则也可把仪器置于保持状态。 如果在软件菜单中已经选择了"非保持"状态,则 当数字输入启动保持方式时,只有在其最后数值才 能"冻结"mA 输出。

### 滤波

在有噪声信号的干扰场合中,滤波能起稳定测量读 数的作用。可选用的滤波选项有"无滤波"和"低 通滤波"这二种。

### 继电器菜单

利用继电器菜单可确定测量限制、报警条件和清洗 间隔时间以及清洗时间。所有继电器都是单极双向 型的。

小心:继电器的系统预置软件和下述继电器的工作 说明都是以下列接线方式为前提条件的(参阅第二 章):

限制 **1**:连接到 **TB6** 连接座的 **8** 脚与 **9** 脚(常开) 限制 **2**:连接到 **TB6** 连接座的 **11** 脚与 **12** 脚(通开) 报警:连接到 **TB5** 连接座的 **1** 脚与 **2** 脚(常闭) 清洗:连接到 **TB5** 连接座的 **5** 脚与 **6** 脚(常开)

如果测量值大于高限值或小于低限值时,就处于报 警状态了。是用一个闪烁测量读数的方法来指示上 下限报警的。此外,如果某一限制值被超过时,相 应的继电器就会闭合。

如果某一系统或电源出故障,则报警继电器会断开。 注意:在继电器菜单中,可以设置你所要的参数。

### 选择继电器

利用《↑》和《↓》箭头键可选择某一继电器(限 制 1、限制 2、报警或清洗继电器), 然后按《Page Down》键以继续进行该继电器的设置。必须在完成 一个继电器的全部设置之后,才能开始另一个继电 器的设置。

为了设置下一个继电器,可按《Page Up》键,直到 返回最初的继电器页面,然后选择另一个继电器。

### 限制 **1** 和 **2**

### 数值

把工艺要求的上限值输入到继电器菜单中的上下限 的子菜单。

#### 延迟

在启动继电器之前,时间延迟要求在某一特定的时 间长度内限制值被连续超过。延迟时间是以秒为单 位设定的。

如果在延迟时间超过之前限制条件消失,则继电器 不会被启动。

### 死区

死区的意思是测量值在死区的范围内, 继电器不工 作。

对上限值来说,测量值必须小于(上限值-死区值), 继 电器才工作。如果是下限值,测量值必须大于增加 的百分比,继电器才工作。例如,把上限设定在 100, 而测量值现在正大于此值,以致于超过了设定点并 启动了继电器。如果死区值是 10%,测量值必需降 到 90 以下继电器才会向另一方面动作。 死区值不能超出测量量程的 50%

### 设定点

选择上下限(即 High 或 Low)。选择关闭以使设定点 失去作用,并避免继电器受触发。

### 状态

状态设置可使操作员知道仪器在正常工作期间继电 器是处于常开还是常闭状态。如果选择 N.O.(常开) 状态,则在未超过限制或电源关闭时(继电器未启 动),继电器的触点会断开。而如果超过限制时(继 电器受启动),继电器的触点就会闭合。上述是系统 预置。但如果选择 N.C.(常闭)状态,则当超过限 制或电源关闭时(继电器未启动),继电器的触点就 会断开。而当测量值在限制范围时(继电器启动), 继电器触点则会闭合。上述情况的前提条件是,继 电器的各触点应按继电器开始部分所叙方法进行接 线。

### 报警

如果系统电源有故障,就会启动报警继电器。

#### 延时

在启动继电器之前,时间延迟要求在某一特定的时 间长度内,报警状态连续存在。延迟时间是以秒为 单位输入的。

如果在延迟时间超过之前限制条件消失,则继电器 不会被启动。

### 状态

报警继电器处于常闭状态。该继电器始终处在受激 励的状态。如果不存在报警,该继电器的触点就会 断开。但当存在报警或失电或其发生故障时,继电 器的触点就会闭合。

### 电流输出过量程的报警

如果所确定的测量范围之一被超出了(参阅第四章 内的 mA 输出编号), 就会启动报警继电器。可选择 "是"或"否"。

### 清洗

利用清洗继电器可启动相应的用于清洗传感器的装 置。

### 间隔时间

二个清洗周期之间的时间是以小时为单位输入的。 其最短的时间为 0.010 小时(36 秒),而最长的时间 为 999.9 小时。当计时到了清洗间隔时间时,清洗继 电器就会被启动。如果不需要清洗功能,可输入 0.000 小时,并按《Enter》键。

取决于保持状态的置定,在清洗周期已经开始时, 仪器会进入到保持状态(参阅第三章内的保持状 态)。

### 清洗时间

以秒为单位输入清洗所需要的时间,其最长时间为 600 秒。选择后可按《Enter》键。在所确定的时间长 度内(再加上固定的 20 秒后延迟时间),清洗继电 器会处在启动状态。过了该时间后,仪器会脱离保 持状态。

### 状态

状态设置可使操作员知道仪器在正常测量情况下继 电器处于开还是闭合的状态。如果选择 N.O.状态, 则在不清洗或电源关闭时(继电器未启动),继电器 的触点会断开。而如果清洗开始时(继电器受启动), 继电器的触点就会闭合。上述是系统预置的。但如 果选择 N.C.状态, 则当清洗或电源关闭时(继电器 未启动),继电器的触点就会断开。而当不清洗时(继 电器启动),继电器触点则会闭合。上述情况的前提 条件是,继电器的各触点应按继电器开始部分所叙 方法进行接线。

### 保存**/**再调用菜单

在本章的前面几部分已经在参数蛇置中(参数设置 A、B、C)定义了某一应用的所有参数设定。 参数设置是能与现行设定一起自动保存的。而当应 用改变时, 则可重新调用另一个参数设置。 可在下列菜单中,或利用相应的分立输入(参阅第 二章内的其它连接)能重新调用另一个参数设置。

### 选择

如果您想把参数设置中的某些现行设定复制到另一 个参数置定中,如果想复制现行置定来作为另一参 数置定的原始资料,那么这项选择是可以帮助您的。 如果需要启用某一个参数置定,可选择再调用,并 按《Page Down》键。

### 参数设置

选择您需要保存或再调用的参数设定。应确保选择 了代表参数置定的您刚编制好的正确字母。通常就 是那个输入本菜单时所第一次显示出来的字母。然 后可按《Enter》键。

### 重新设置菜单

利用重新设定菜单可清除用户编制的程序,并使置 定返回到系统预置的值;该菜单有整个系统置定, 单一参数设定和校正设定这三项选项。 借助《↑》和《↓》键来选择所需要重新置定的选 项,然后按《Enter》键。可选用的选项有"系统"、 "参数置定"和"校正"这三种。

### 系统重新设置

系统重新设定有下列一些作用:

- z 在所有参数设定中,清除置定点和 mA 输出, 并使继电器不起作用。
- z 在参数设定中,清除全部校正置定。
- 把串行端口设定到 38.4K 波特, 甚至可置定奇 偶数或封锁数据输出。

按《Page Down》键可重新置定系统。

### 参数重新设置

参数重新设置有下列一些作用:

- 启动参数重新置定, 就会清除原设定点和 mA 输出,并使全部继电器不起作用。
- 清除全部的校正设定。
- 把串行端口置定到 38.4K 波特, 甚至可置定奇

偶数或封锁数据输出。

### 校正重新设置

校正重新置定会清除掉原来的参数置定中的全部校 正设定。

按《Page Down》键, 就会启动校正重新设定

### 安全菜单

用安全菜单可防止未授权人员擅自更改参数。操作 员能封锁菜单的全部功能, 或仅封锁校正, 或封锁 除校正外的全部菜单。如果没有输入正确的数字口 令,就只能观察这些菜单。

改变任何口令,封锁选项,或启动/关闭安全程序是 需要主管口令的。可制定出二种操作员口令。 最初的主管口令和操作员口令被系统预置在 00000。

#### 进行选项

利用《↑》和《↓》箭头键可选择所需要的安全选 项,然后按《Enter》键进行输入。可使用的选项有 改变封锁,改变口令,锁定状态和丢失口令这 4 种。 为了在完成这 4 种之一的选项后能进行其它选择, 可按《Page Up》键,以返回本页面并进行选择。

#### 改变封锁

输入主管口令,以改变任何安全封锁的选项。

#### 封锁

如果要实施封锁,操作员必需把存取口令输入到菜 单。如果不要实施封锁就不需要口令了。

#### 操作员 **1**

选择操作员 1 所需要的封锁。可选用的封锁选项有 "全部封锁"、"仅封锁校正"和"仅开启校正"这 3 种。

#### 操作员 **2**

选择操作员 2 所需要的封锁。

#### 改变口令

用于改变任何口令。

#### 改变何种口令

选择所需要的操作员或主管口令。

#### 主管口令

输入主管口令以开始该过程。

#### 新口令

输入一个 5 字符的新口令,并按《Enter》键进行输 入。您应马上再次输入该口令以进行确认。

#### 封锁状态

状态字段是仅用于显示的。

#### 状态显示

显示是否实施安全封锁。

#### 操作员 **1**

显示操作员 1 的现行封锁选项。

#### 操作员 **2**

显示操作员 2 的现行封锁选择。

#### 最后访问菜单所经过的时间

显示自任何操作员最后访问菜单以来所经过的时 间。

### 故障诊断菜单

为了在任何系统发生故障的情况下能及时报警提醒 操作员,在运行有本仪器软件的背景条件下,在测 量期间是有故障 诊断程序的。

此外,为了能检验系统各部分的工作情况(其中包 括本仪器、传感器、mA 输出、串行端口、显示器、 键盘、输入和继电器),设置了可用于执行一系列故 障诊断程序的故障判断菜单。

利用《↑》和《↓》箭头键,可选择要进行诊断的 系统中的某一部分,然后可按《Enter》键以进行输 入。会对所显示的内容进行该测试,并会显示出结 果。可按《Enter》键,以执行下一个测试。

为了测试另一部分,可按《Page Up》键,这样就可 返回到故障诊断菜单,并能选择下一个要测试的部 分。

在完成所需要的故障诊断后,可按二次《Menu(exit)》 键,以退出菜单系统并返回到显示方式。

### 小心:有些故障诊断测试也许会中断电流输出和继 电器的正常工作,并可能会干扰相关的处理过程。

与特殊故障诊判测试相关的信息,可参阅下述相应 的内容。

#### 传感器

光源:利用一只靠近 LED 的标准二极管,可检测 LED 的发光亮度。本测试不包括光缆或传感器。

### 自检

对下列各部分的工作情况会进行一系列的自检:

- 传感器
- z 电流输出
- z 分立输入
- 显示电路板
- z 测量电路板
- z 继电器电路板

z 其它部分(只读存储器,随机存取存储器等) 显示器会指示出已经试验了多少时间,和所发现的 故障次数。按《Menu(exit)》键可停止执行该测试程 序。

#### 继电器

使本选项可用同时测试全部 4 个继电器的触发(限 制 1、限制 2、报警和清洗这 4 个继电器)。

### 输入

可改变和显示 A、B、C 这 3 个参数输入和 1 个保持 输入的分立输入线的电平(高或低)。

### 串行端口

用跨接线把 TB2 的 9 和 10 端连接起来, 然后按 《Enter》键,以开始串行端口的试验。

#### 器件测试

用于测试定时器,只读存储器和随机存取存储器。 这些测试是按顺序进行的,然后按《Enter》键,以 进行下一个试验。

### 键盘

可通过按任何键来试验其反应,若无问题则应显示 出所按键的正确名称。然后按二次《Menu(exit)》, 以退出该试验。

#### 显示

借助一种自动序列来试验全部字符的显示(字母、 数字和符号)。可按《Enter》键可停止该试验。

#### **mA** 输出

把安培计连接到 mA 输出。选择一个输出进行试验, 然后输入会传送到电流输出的电流值(毫安级), 最 后按《Page Down》以进行设定。用第二个电流值来 重复该试验以检验范围响应。

### 语言菜单

选择菜单和在线帮助文本所显示的语言种类。您能 在"英语"、"德语"和"法语"中任选一种。此后 应按《Enter》键以进行确认。

#### 其它菜单

下列为通常较少使用的其它一些菜单:

- 设定时间/日期
- z 设置仪器名称
- 丢失口令
- RS232 接口的设定
- 打印配置
- 软件版本
- 仅供维修使用

### 设定日期**/**时间

用于输入正确的日期和时间。应注意当关闭电源时, 仪器内的时钟是不走的。 该菜单能为日期的置定和 标准提供方便。

### 时间

以小时、分钟、秒的排列格式输入时间(hh:mm:ss)。

#### 日期

以月、日、年的排列格式输入日期(mm/dd/yy)。

#### 设置仪器名称

在采用多台仪器的情况下,此菜单就特别有用。利 用它可输入此仪器的名称(其组成字符最多可达 20 个)。

只要存在菜单就会显示此仪器名称,而且它还会出 现在所配置的打印输出上。

### 丢失口令

为了重新获得丢失的口令,可记下屏幕上所显示的 编码, 然后打电话给 METTLER TOLEDO 公司的用 户服务部,以寻求这方面的帮助(电话号: 4117362525)。

### **RS232** 接口的设定

可用 RS232 接口的菜单,来规定数据输出和通信参 数的格式(波特、奇偶性等)。 与数字通信相关的更详细内容,可参阅第七章中主 程序软件更新的内容。

 $\ddot{\phantom{0}}$ 

数据输出: 选择开通, 使用打印机或 PC 的通信软件包并经 RS232 接口, 就能记录带有时间标记的现行测量。

### 打印配置

使用电脑或打印机可记录全部设定信息(A、B、C 的三种参数设定)。如果打印机与 RS232 接口输出相连接, 则可按《Enter》键以进行打印。如果电脑 RS232 接口输出相连接, 则利用相关的终端程序能读出所有的设定 信息。

#### 软件版本

显示出目前所安装的系统电路板的工程软件版本的编号。

### 仅供维修使用

这些是保护仪器功能的维修口令,仅供 METTLER TOLEDO 公司的维修人员使用

### 前言

METTLER TOLEDO 浊度检测系统由 Trb8300 型仪 器,InPro8000 系列传感器和可延伸光缆组成。由 于该系统应用了光纤技术, 所以 InPro8000 系列传 感器具有宽的线性测量范围;而且又由于采用了背 散射光技术,从而使传感器具有坚实光滑的表面结 构。

不同长度光缆的使用会造成发射进入到液体试样和 从其散射返回的光的特性不同。因此浊度校正应是 对整个系统的校正,其中包括仪器,具有 3 或 6 米 固定电缆的传感器以及可使用的延伸光缆。对现存 系统的任何改进,比如安装附加的光缆或更换传感 器,都需要对该系统进行校正。

为了能把具有先进的光纤传感器技术与简便的仪器 操作特点结合在一起,我们为 Trb8300 仪器设计了 一种先进的校正方法。

### 校正类型

浊度校正有三种类型。第一种类型称为手动校正, 这是一种最快最低级别的校正。操作员能改变零点 和斜率,从而改变测量值。

第二种类型称为多点校正,这种校正能为测量过程 提供最好的线性度。可采用 2 到 5 个点进行校正, 校正从浊度最大读数开始,然后逐步递减。在完成 一个多点校正后,如果操作员重新进入菜单并进行 另一项多点校正,那么原先的校正因子就会被擦 除。

第三种类型称为过程校正,这是一种在线的校正。 为了在此校正方法中取得标准的浊度测量,操作员 进入过程校正菜单并保存当时的浊度读数。此时, 操作员可采集样品用实验室仪器进行测量, 其结果 与在线读数进行对照。同时仪器返回到显示测量的 状态并进行正常的测量工作。操作员一返回到在线 仪器,就应马上重新进入过程校正菜单。下一步操 作员应输入实验获取的浊度标准值,此外还显示所 存储的值(这是在最初输入到过程校正期间, 由仪

器保存的值)。应注意到由于在获得实验测量值期 间的时间流逝,所以现行读数可能会与所存储的值 有很大差异。可采用停止菜单输入的方式来结束该 过程校正。

在多点或手动校正后,操作员为了进行更严密的校 正,往往要进行过程校正。

小心:进行任何一种类型的校正,都需要您参阅 **InPro8000** 系列传感器说明书的第三章,以确保在 进行各种校正时能正确处理传感器。从传感器顶端 到任何物体表面之间的空隙不得小于 **10** 厘米,这 样可避免产生错误读数。如果在烧杯中进行校正, 我们极力推荐采用 **METTLER TOLEDO** 公司的 **CaliCap** 传感器校正工具(定货号 **52800210**)。

### 校正菜单

选择手动、过程或多点校正,并按《Enter》键以确 认。

#### 手动校正

小心:如果已经进行了多点校正,那么随后进行手 动校正就会不可挽回地丢失掉全部多点校正的数 据。如果您正在使用多点校正并试图输入手动校正 菜单, 那么就会从显示上看到与此相关的警告。

手动校正需要设定"零点"和"斜率"这二个参数。 零点参数就是某一特定的信号值的零点迁移。斜率 参数代表了某一浊度的线性测量。斜率参数确定了 测量的灵敏度。

手动校正可对不知其浊度特性的介质,确定出一个 合适的测量范围。在手动校正中,把传感器浸入到 一种纯净透明的介质中(代表系统的零点),然后 调节零点补偿值,直到测量值变为零。此后把传感 器侵入一种混浊不透明的介质中,调节斜率,直到 浊度到达相当于该介质浊度的值。

### 零点补偿

把传感器浸入到纯净透明的介质中,并观察菜单第 一行所显示的测量值。为了调节一个零位读数,可 从现行的补偿值中减去所显示的测量值。用数字键 打入此数,或移动光标到某一数字。利用《Up》或

《Down》箭头键来完成您的调节。按《Enter》键, 所显示的测量值为零,即 0%。

#### 斜率

确保传感器已浸入到混浊不透明的介质中。改变斜 率值,直到取得所需要的测量值,即 80%。

注意:当按《**Enter**》键后,您会发现零点补偿值 是通过与斜率相同的系数进行改变的。这是采用算 法的结果。借助自动调节零点补偿的值,可使纯净 透明介质的读数仍然维持在零。

为了使用新的校正数据,在一完成手动校正后,就 应立即返回到测量方式。

### 多点校正

多点校正选项是打算用于进行离线校正的,即在烧 杯中校正。应确保未装上传感器。如果启动了保持 方式,则当输入多点校正菜单后,仪器会进入到保 持状态。

如果您正在采用不知其浊度的试样或悬浮粒子浓度 进行多点试验,也就是说,您所采用的是类似于 Formazin 的浊度标准, 或利用某一标准测量已经确 定

了试样的浓度。

由于不同的试样的光散射特性不同,所以难以预计 是否必需采用二个以上测量点的多点校正。在试样 显示出光密度高的情况下或你必须从样品中得出线 性输出,就有必要采用三点以上的校正了。

应在您打算测量的浓度范围内,合理使用多点校 正。

所推荐的一种进行多点校正的方法是,采用一种经 一定比例稀释的标准溶液所制备的试样。其优点是 标准溶液的浓度值是由标准方法测定的。而其它试 样的浓度则是由一定比例的稀释确定的。

例如,为了取得浓度为 5g/l 的试样,可把一半数量 的含有 10g/l 悬浮固体微粒的标准溶液与相同数量 的纯净溶液混合在一起进行稀释。为了取得浓度为 2.5g/l 的试样,可把这一半数量的 5g/l 溶液与相同 数量的纯净溶液混合在一起稀释。用 10、5、2.5 和 0g/l 这 4 个溶度的溶液进行 4 点校正。

所用的标准溶液的数量取决于所用的烧杯的容积,

一般若要进行离线校正,200 到 500 毫升的标准溶 液是必需的。

注意:在稀释和测量期间,应保证所用的试样是单

一均匀的。用搅拌和摇动的方法来避免固体微粒的 沉淀。

### 类型

从 2、3、4 或 5 点校正方法中究竟选择那一种, 由 您

打算使用多少不同的试样来决定。按《Page Down》 键可继续该校正。

#### 校正点

先把传感器浸入到浓度最高的试样中。您在显示器 的第二行会看到电流读数。输入试样的已知测量值 并按《Page Down》键,一个指示校正正在进行的 信息会显示出来。

用纯净的溶液清洗传感器,并用浓度第二的试样进 行第 2 次校正。

通常是用纯净溶液进行最后一点校正的。

一完成多点校正,仪器就自动返回到采用新校正数 据的测量方式。

重新安装好传感器,利用线性测量曲线进行测量。 在任何时候,只要按《Menu(exit)》键就能停止多 点校正。您必须进行此后其它类型的校正!

### 过程校正

过程校正是用于进行管道内校正的。在对照定时收 集试样值进行测量时,为了要修改校正数据,可在 手动和多点校正后进行过程校正。

过程校正的典型应用:

- 如果用自带的 3 米光缆传感器进行多点或手动 校正后,若实际使用的是加长光缆的传感器就 必须进行过程校正。
- 由于溶液质量不同,离线校正所用的纯净溶液 的零点与所测液体的零点是不同的。
- 用新的传感器更换旧的。

在过程校正开始后,应按《Page Down》键,以保 存电流读数。与此同时应从校正过程中取出定时收 集的试样。

仪器返回到测量方式,并通过屏幕上最后一行出现 闪烁的"Process Cal"来提醒操作员该过程校正已 经开始。

您一旦知道了定时收集样品的浓度,就应第二次输 入过程校正菜单。当仪器处在测量方式时,按《Page Down》键就能快速完成存取。

调节: 是洗择斜率还是洗择零点补偿, 这取决于通 过改变斜率或零点补偿值的测量曲线是否适合于当 时收集试样的值。可按《Page Down》键以继续该 过程。

注意:在定时收集的试样值接近或等于零的情况 下,建议选择零点补偿。如果您凭经验判断出斜率 或补偿的早期变化已经不能产生所需要的测量,则 可能要重复该过程校正。

如果使用一根加长延伸的光纤电缆,则可在较高浓 度上进行过程校正,并可选择斜率调节。

输入定时收集试样的已知值,并按《Page Down》 键。仪器进行过程校正,并返回到测量方式。 在已经第二次输入过程校正菜单的情况下,如果没 有变化,则可按《Menu(exit)》键以停止该过程校

### 典型应用

下述部分将提出有关在不同应用中校正测量系统的 建议。

### 结晶

正。

这是监控处理液体中微粒(晶粒)含量增加的一种 典型应用。通过冷却处理介质,或通过加入能促使 沉淀的合适溶剂,就能使介质结晶成某种固体产 品。在大部分情况下,未溶解微粒的含量是未知的。 因此应选择手动校正方法。

选择%作为参数设定菜单的单位,它说明对所测介 质进行相对测量。

传感器被直接安装在反应器内。在结晶开始之前, 介质是纯净的。在手动校正菜单内,调节零点补偿 到 0%的测量值。把斜率值调节到 500 和 1000 之间, 并返回到测量方式。

结晶一旦开始,测量值就逐步增加。如果需要更高 的灵敏度来探测起始阶段结晶的状态,则可采用增 加斜率值的方法。

如果需监控更高微粒含量的介质,则可采用具有斜 率值的另一种参数(缩小到原数值的五至十分之 一)。此外,能把 mA 输出用作数据转换。

如果超过了第一参数置定的测量范围,那么可通过 在相应菜单中再调用它,或采用相应数字输入的遥 控功能,就可把第一参数置定转换到第二参数。

#### 发酵

倘若您有一种不知酵母菌含量的培养基,就可用多 点校正的方法进行检测。视所采用的测定酵母菌含 量的具体方法而定,您可从目前使用的参数设定单 位中(g/l 或%)选择一种适用的测量单位。

注意: 浊度检测系统不能判别出酵母菌的死活。 采用与纯净营养液按一定比例稀释的方法,制备出 已知其酵母菌含量的培养基。然后进行多点校正。 把传感器安装到发酵罐后,就可用过程校正方法进 行下列细调:

- 如果只把纯净的营养液注入发酵罐内, 就可调 节到零位。二次输入过程校正,并进行零点补 偿调节,以使仪器显示出零。在过程校正期间。 还能用这种方法使开通充气产生的氧气泡的影 响减到最小。
- 发酵期间,采用定时收集的试样来调节电流读 数。在酵母菌含量较高的情况下,应选择斜率 调节的方法。

### 废水中的悬浮固体微粒

在此项应用中,手动校正用于零点调节,随后进行 过程校正。

从参数设定的现行单位中选择一个适用的测量单 位,一般选择 g/l。

把传感器浸入装有纯净水的烧杯中,并在手动校正 菜单中调节零点补偿值,以获得零位读数。

把传感器安装在管道内。为了把电流读数调节到实 验确定的值,可采用定时收集的试样,并进行过程 校正。在过程校正方法中,可选择斜率调节。

### 用浊度标样进行校正

Formazin 溶液是用于浊度测量的一种典型的标准液 体,其单位用 FTU、NTU 或 EBC 来表示。

标准校正一定是一种采用已知浊度试样的离线校 正。因而多点校正就是这样一种标准校正。

在参数设定菜单中选择 FTU、NTU、EBC 单位。

从 Formazin 标准溶液中制备不同浓度的试样, 并进 行多点校正。

在安装好传感器后, 就能使 Formazin 溶液校正, 以 在 Formazin 定标上显示出浊度值。

### 固液二相的分离处理

还能把浊度检测系统用于监控固/液分离过程。主要 应用于过滤器或离心分离器。保证在过滤/分离后所 测液相的质量。

小心:**InPro8200** 系列传感器的探测限制是 **5NTU** (**=5FTU=1.25EBC**)。**InPro8050** 和 **InPro8100** 系 列传感器的探测限制是 **10NTU** (**=10FTU=2.5EBC**)。如果过滤质量所要求的浊度 值低于这些值,就不要使用这种检测系统。

如果传感器被安装在过滤管道中,那么在过滤器/分 离器正常工作状态下,输入一个合适的零点补偿 值,用手动校正来获得零位读数。如果出现固体微 粒漏过的现象,该仪器就能获得报警。

有时要视过滤/分离的具体处理类型来决定仪器是用 较低还是较高的灵敏度来探测固体微粒可能的漏过 现象。解决灵敏度问题的方法是适当调节手动校正 菜单中的斜率值。

### 用 **Calicap** 工具进行干校正

Calicap 是 METTLER TOLEDO 公司传感器的校正 工具(定货号 52800210)。对在液体试样中的离线 校正,我们极力推荐采用一种能避免来自于烧杯表 面干扰的 Calicap 工具。

此外,还能使用 Calicap 工具对系统进行无溶液检 验(干检验)。Calicap 校正必定是离线校正,传感 器不需要安装在实际现场的。

注意:如果您在 **Calicap** 的 **2** 点干检验中没有使用 专用的参数置定,那么为了能在再次安装传感器时 能恢复这些置定,应记录下参数设定中的各电流校 正设定。应知道当您在先前多点校正的同一个参数 设定上开始进行手动校正时,先前的多点校正就会 丢失。为了防止这种情况,应再调用在液体测量中 没有使用过的另一个参数设定。

在参数菜单中选择%单位,并返回到测量方式。按 照 Calicap 工具说明书所述, 您可以采用高"浊度" 值开始校正。把斜率值输入到手动校正菜单,以调 节一个 100%的读数。按照 Calicap 工具的说明书所 述要求进行零点调节,并调节零点补偿值直到仪器 读数为零。

记录零点补偿和斜率的新设定,日后借助 Calicap 工具,就能用这些设定值来检验系统性能了。

如果可能,借助 Calicap 工具,就能利用一个未占 用的参数设定来保存校正数据,并在系统的例行检 验中再调用该参数设定。

### 维护

### 面板的清洁

用湿软布轻轻地把面板表面揩净(只能用清水,不 METTLER TOLEDO 公司的销售人员联系。

能用清洗剂),然后用干软布揩干。 若要获取技术保证和修理方面的信息,可与当地

### 故障检修一览表

如果没有按照 METTLER TOLEDO 公司规定的方法使用本设备,就可能会破坏本设备。

下表列示了常见故障的可能原因:

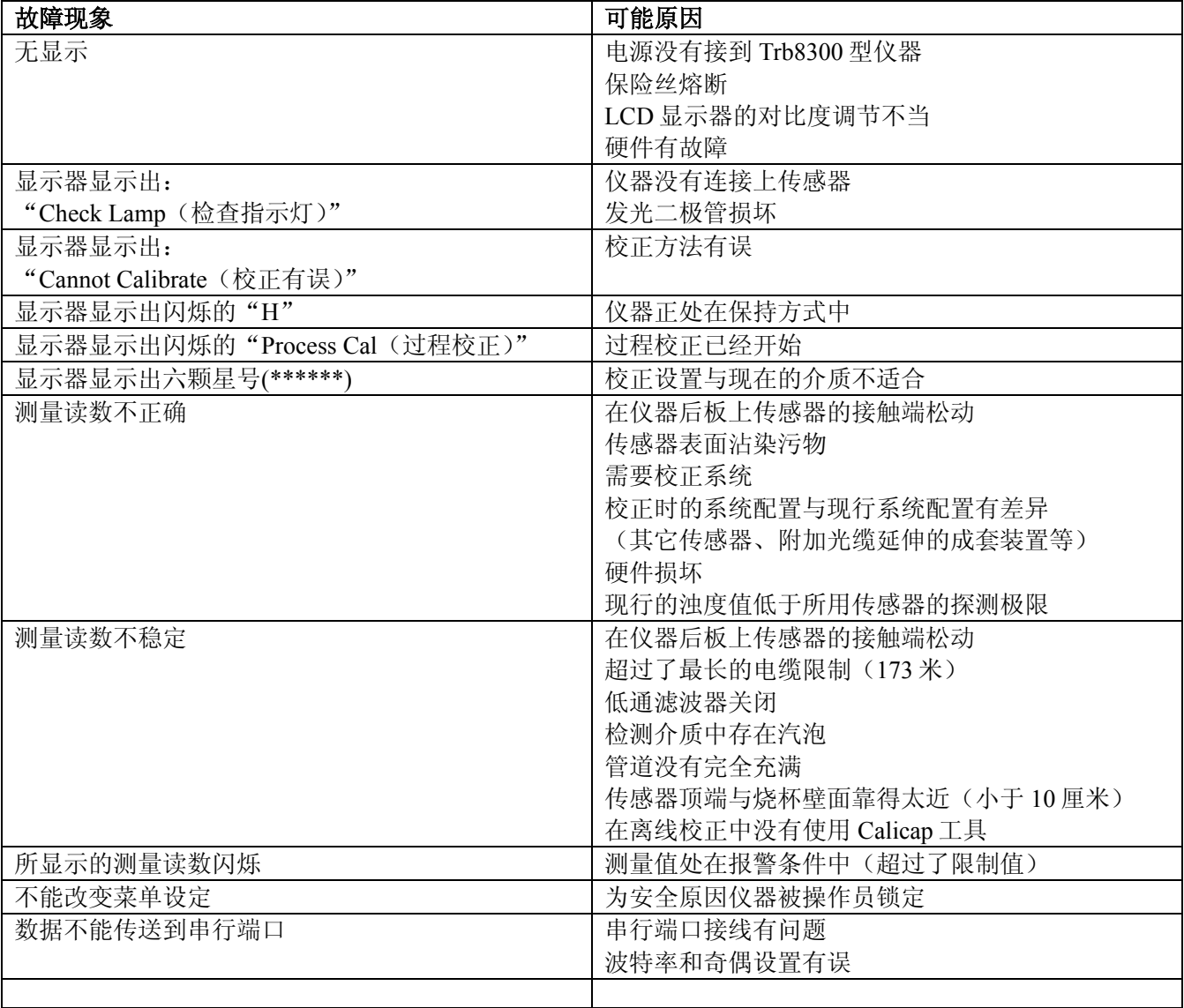

# 第七章:软件更新

软件更新 有效的 电子 计算法 在 Trb8300 型仪器内存在着服务于各种功能的软件。

在仅使用主程序和测量软件的情况下,可能需要对 部分软件进行更新。

### 主程序软件的更新

倘若 Trb8300 型仪器过了使用期限,就很可能要把它 的主操作软件更新到较新的版本。主操作软件的版 本号是以其它菜单/软件版本/主菜单这样的顺序逐步 显示出来的。

通过下载使用 METTLER TOLEDO 公司的 Thornton 实用程序 Max 95 的新的操作文件, 就能修改主程序 软件。这种实用软件是在使用 Window 95 或更新一 些软件的电脑上应用的,它占据约为 0.7MB 的硬盘 空间。

注意: 并非 Max 95 程序的所有菜单都是起作用, 正 如下列方法所述,我们仅使用那些更新所需要的菜 单。

电脑 RS232 接口的连接器是需要一根电缆的。大部 分电脑采用下图所示的 DB9 连接器。另一端的镀锡 导线连接到 Trb8300 型仪器的螺钉接线端。

因为操作软件的存储芯片还包含有大量的仪器校正 数据,因此实际上不采用通过更换存储芯片的方法 来更新软件的。

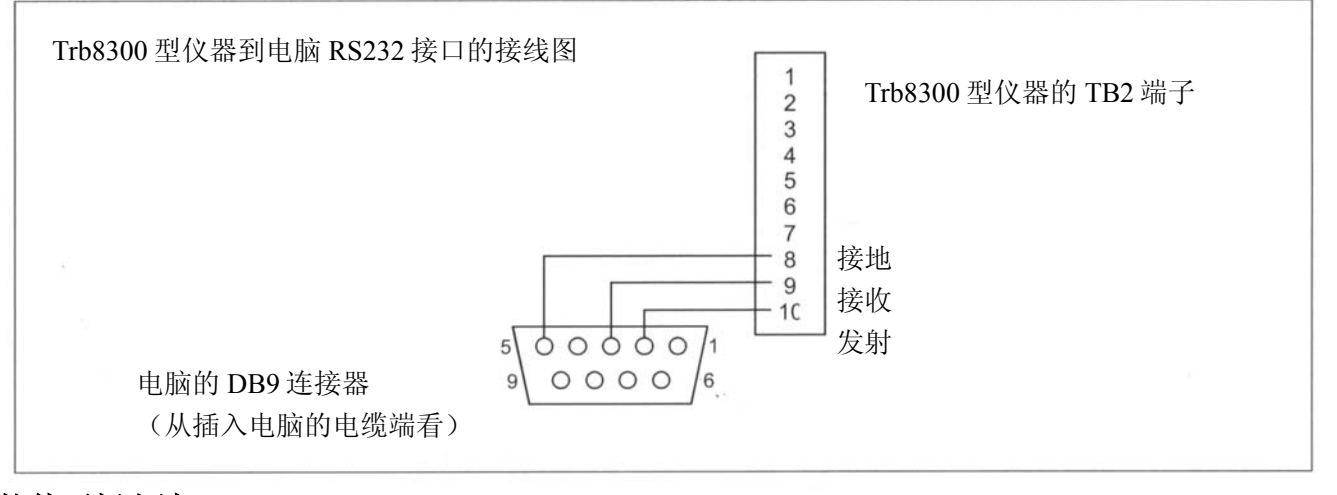

### 软件更新方法

- 1. 记录要更新的 Trb8300 型仪器的系列号和所有的 参数设定。
- 2. 确认 Trb8300 型仪器的通信配置。按《Menu(exit)》 键,并利用《↑》键来使仪器显示出"RS232 set-up"。随后置定:波特率=38.4K,奇偶校验= 偶数,数据输出=关闭。
- 3. 如上图所示, 把 Trb8300 型仪器连接到电脑的 RS232 端口。
- 4. 从电子信箱或活动磁盘上的 Max 95 程序和新的 Trb8300 软件(即 43714-14)复制到电脑上。
- 5. 通过二次点击 Windows Explorer 内的 Max 95 来 使该程序工作,且不用理会可能打开的任何非主 要的小窗口。
- 6. 点击打开"通讯"菜单和"RS-232 功能",并选 择"网关端口设定"。
- 7. 选择端口 COM1(或其它正在使用的端口 f)。
- 8. 选择波特率 38400。
- 9. 选择数据位 8。
- 10. 选择奇偶检验 偶数。
- 11. 进行未经检查的轮流询问。一旦发现所需要的设 定就可舍弃其它设定。(信息流控制 – X 开通/X 关闭,停止位-1)。
- 12. 点击"OK",当通讯起作用时,可在窗口的下方 看到"Connected(连通)"这个词。
- 13. 点击通用机架上的集成电路按钮(程序单元,从 右第四个)。
- 14. 选择程序单元 一个单元并把 1 输入到逻辑框。
- 15. 点击"Read(读)",并对 Trb8300 新软件文件进 行定位,然后点击"OK"。该新的软件版本会被 载入到电脑存储器。
- 16. 点击"Program(程序)"。要用几分钟才能把它 载入到 Trb8300 型仪器。让其运行直到显示出 100%。
- 17. 用适当的命令恢复仪器的系列号。
- 18. 从 Trb8300 型仪器上断开 RS-232 的连接线。 19.如有必要,可利用记录在步骤 1 的设定来重新配 置仪器.

# 第八章:备品备件

# 备品

Calicap 传感器校正工具 52 800 210

# 名称 いっきょう しょうしょう しゅうしょう こうしょう たいこう 定货号 たいしょう

# 备件

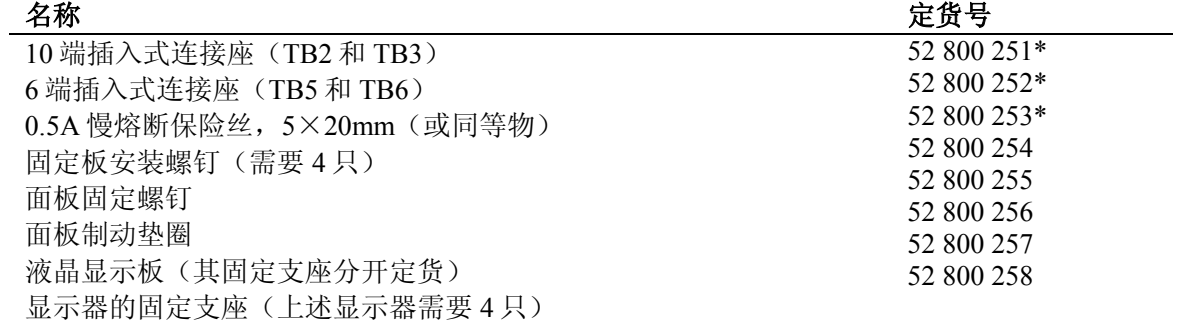

注:有星号的是推荐采用的部件

# 附录 **A**:菜单的树形结构

下面的菜单树形结构说明了 Trb8300 型仪器设置菜单的通常步骤。

只有在对仪器采取了安全措施的情况下,才能在按《Menu》键后出现下列页面。否则就象下 一页所显示的那样,一按《Menu》键就直接可进入主菜单。

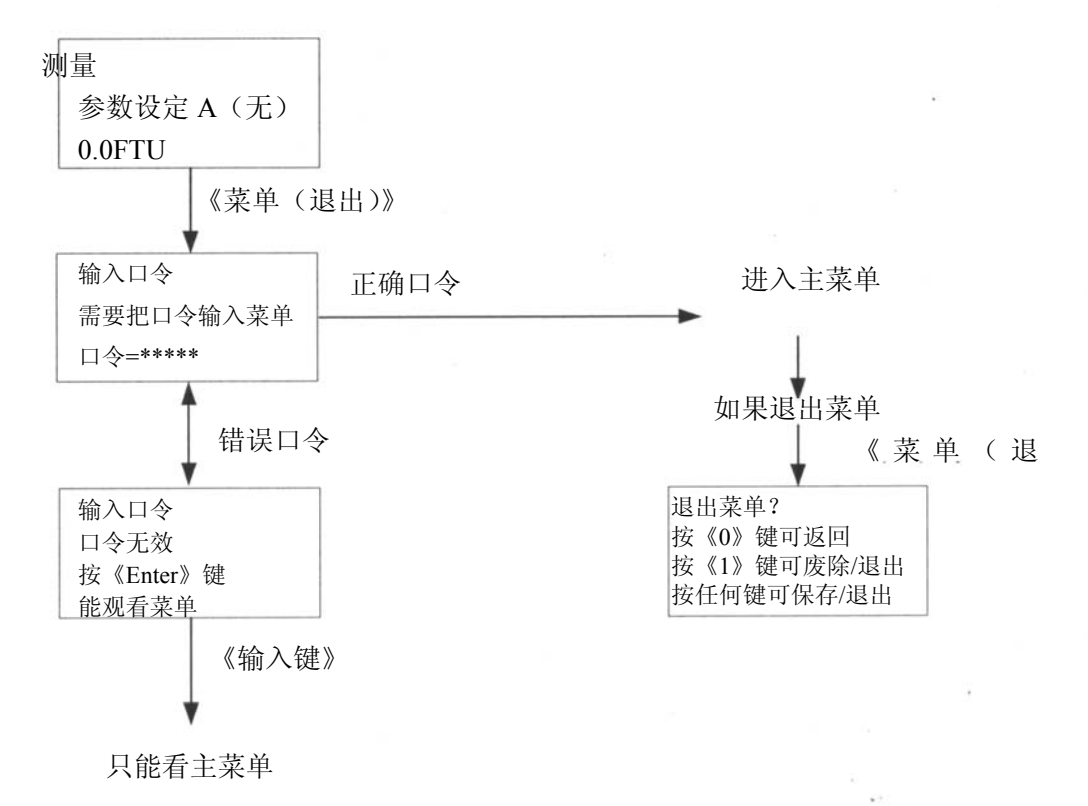

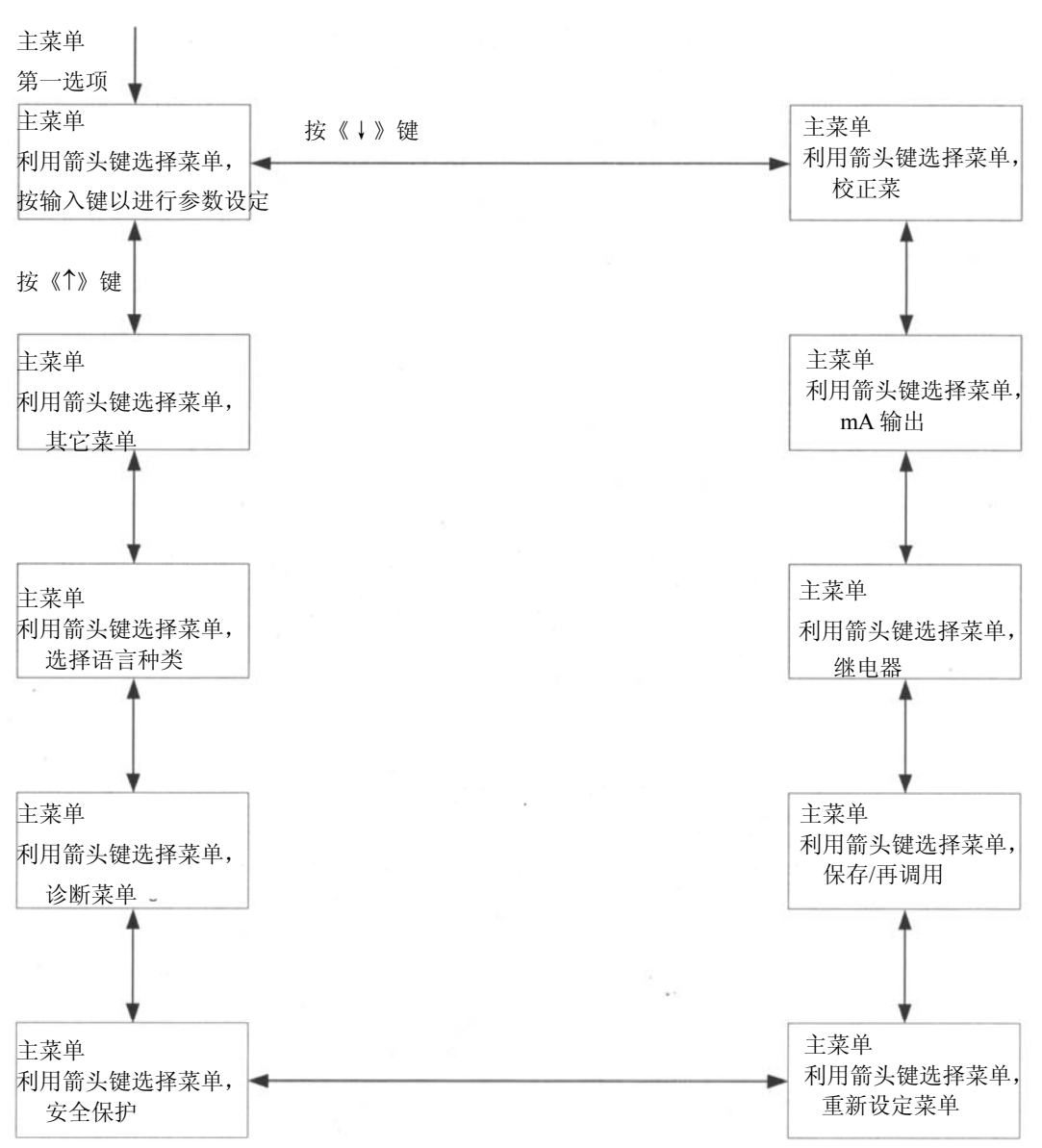

### 主菜单

### 参数设定菜单

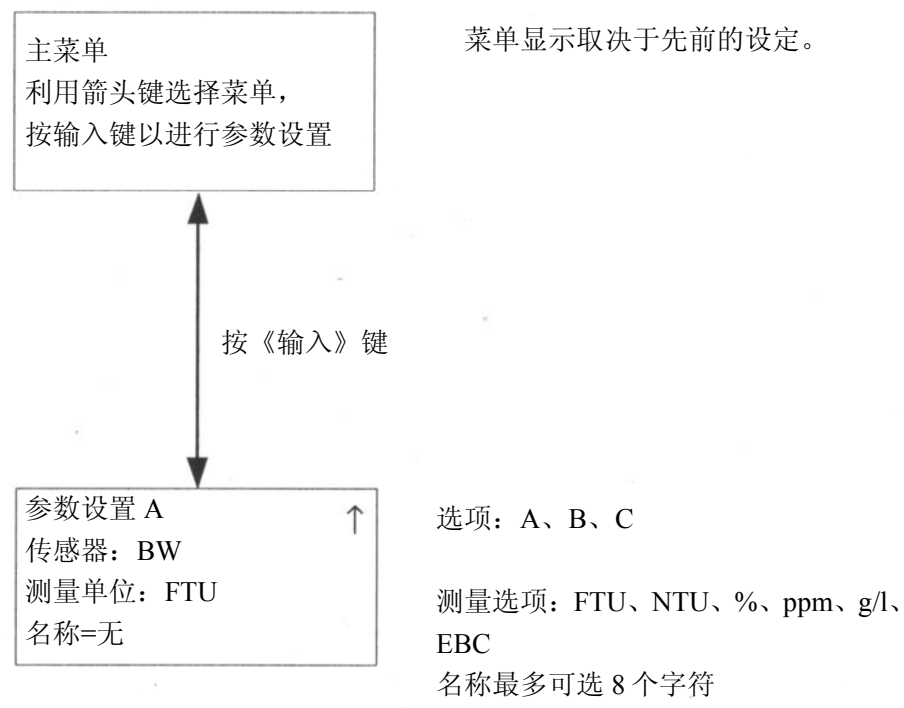

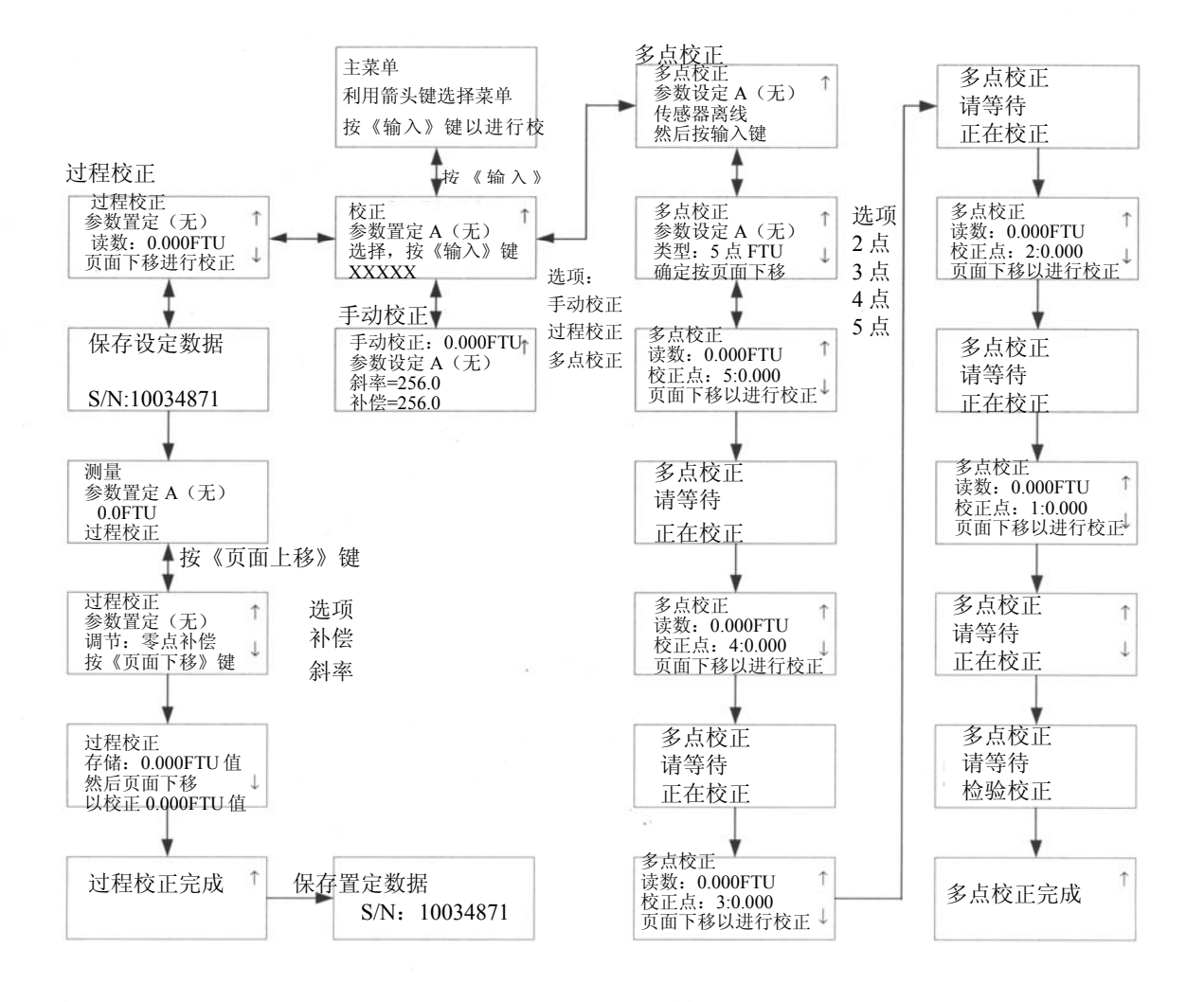

 $\epsilon$ 

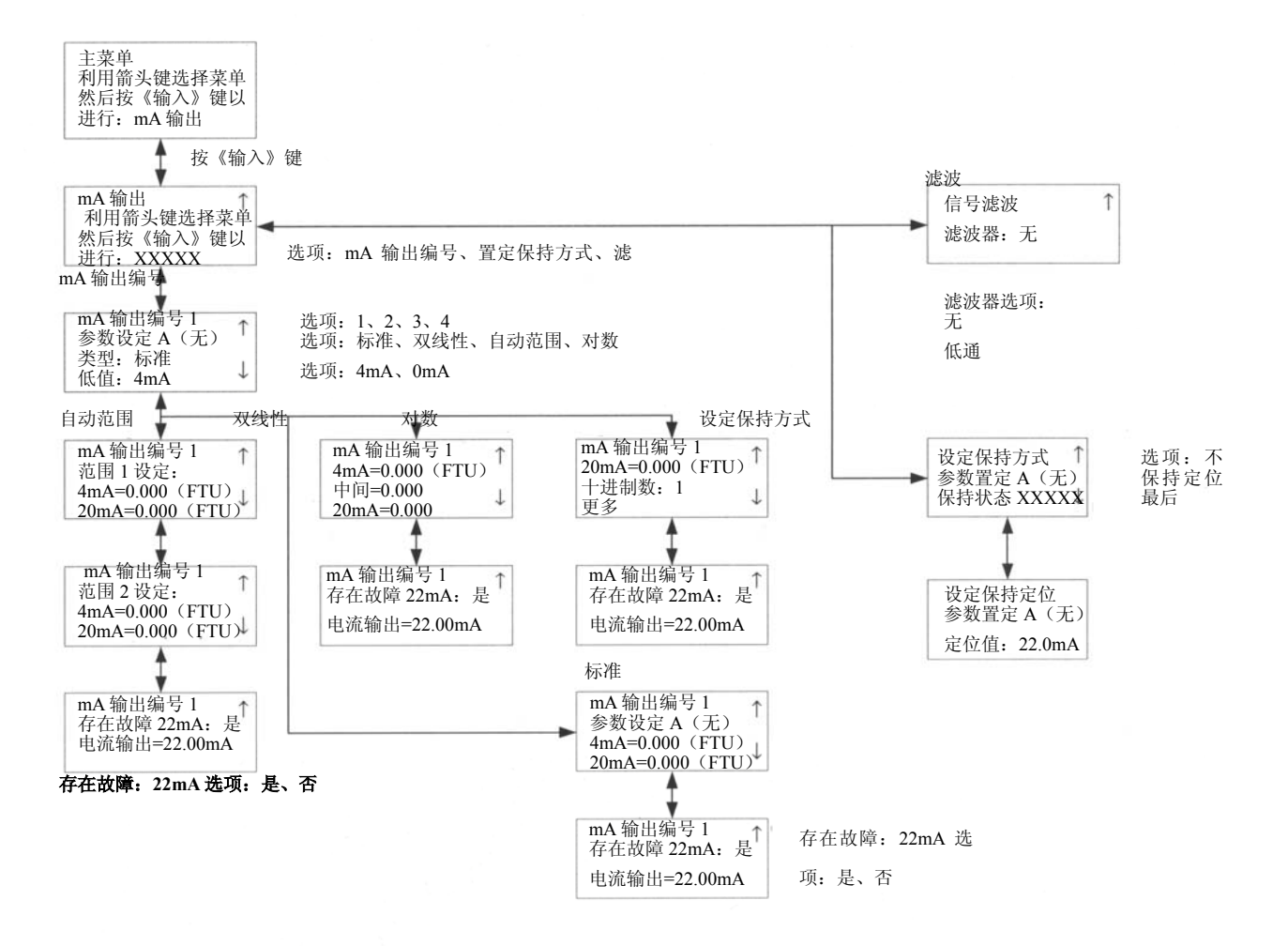

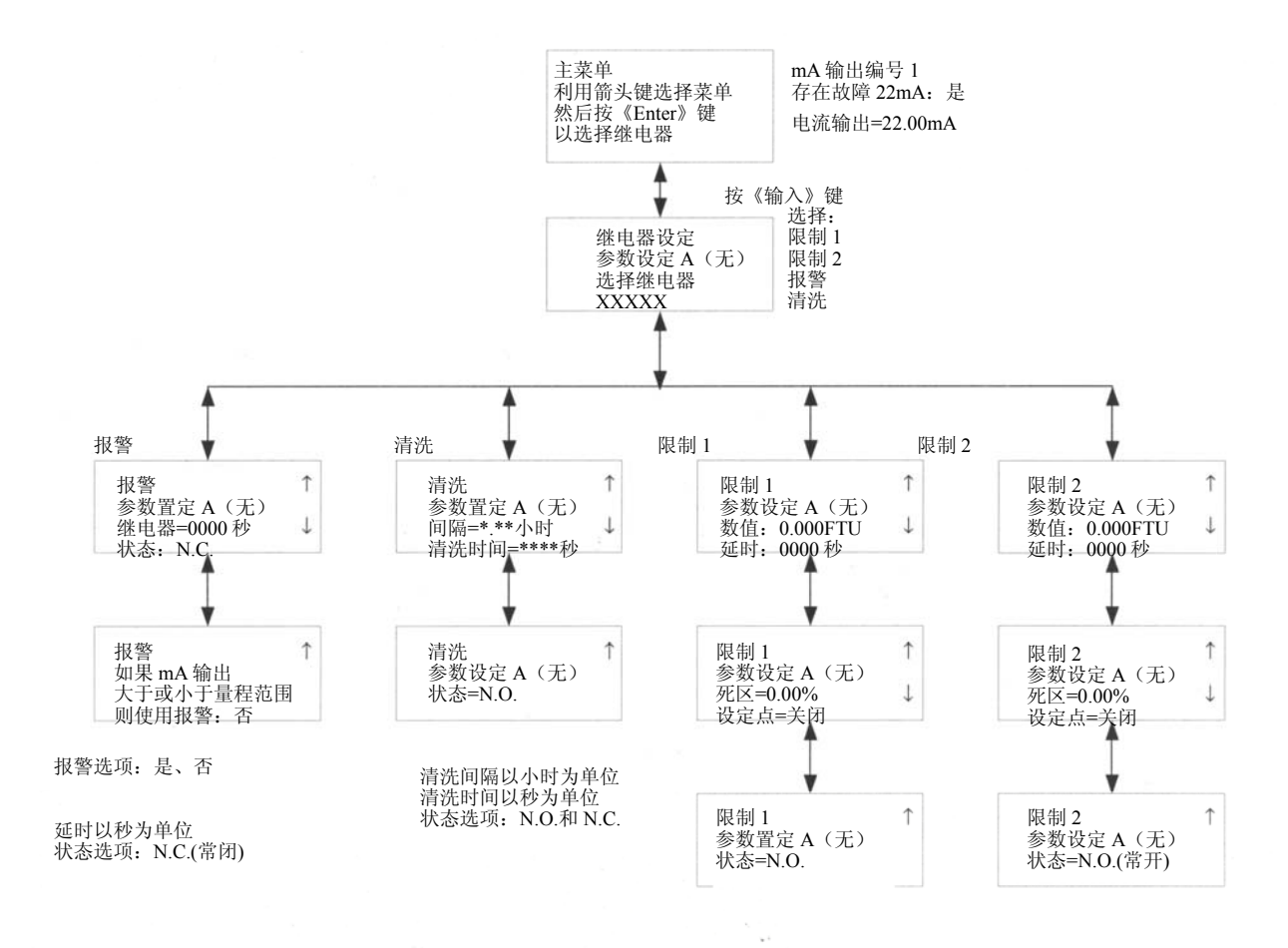

设定点选项: 低、高、关闭<br>状态选项: N.O.和 N.C.

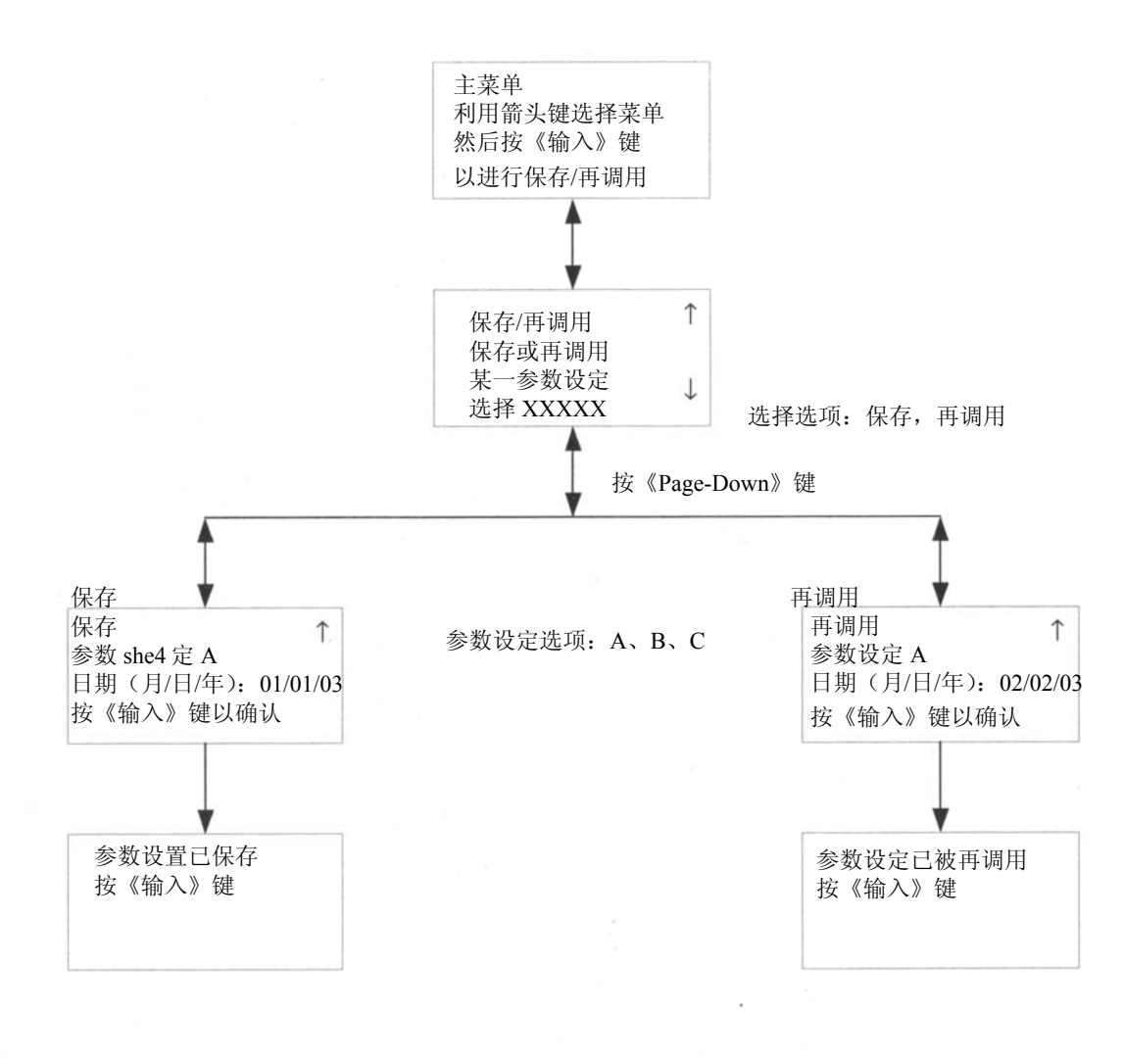

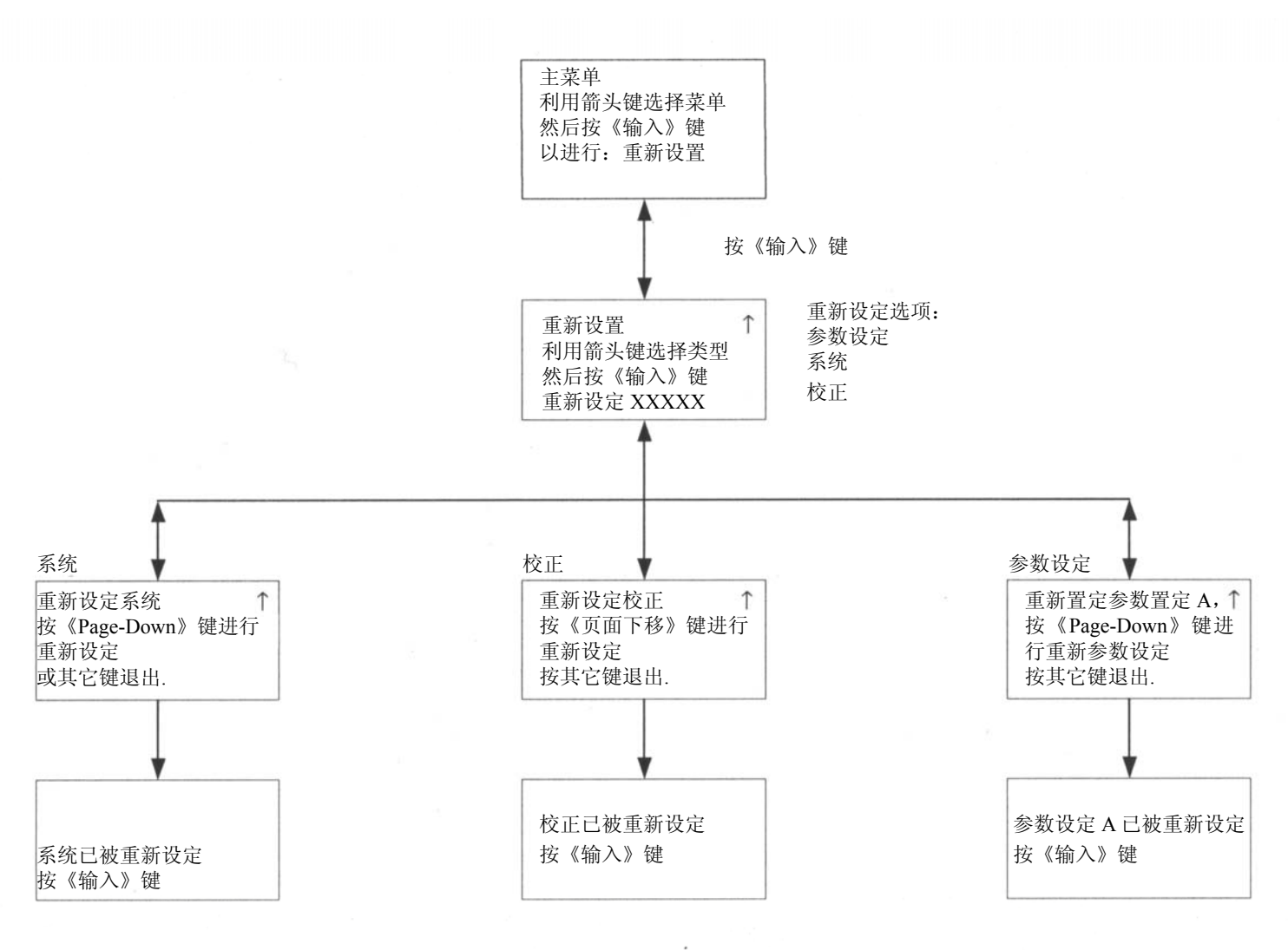

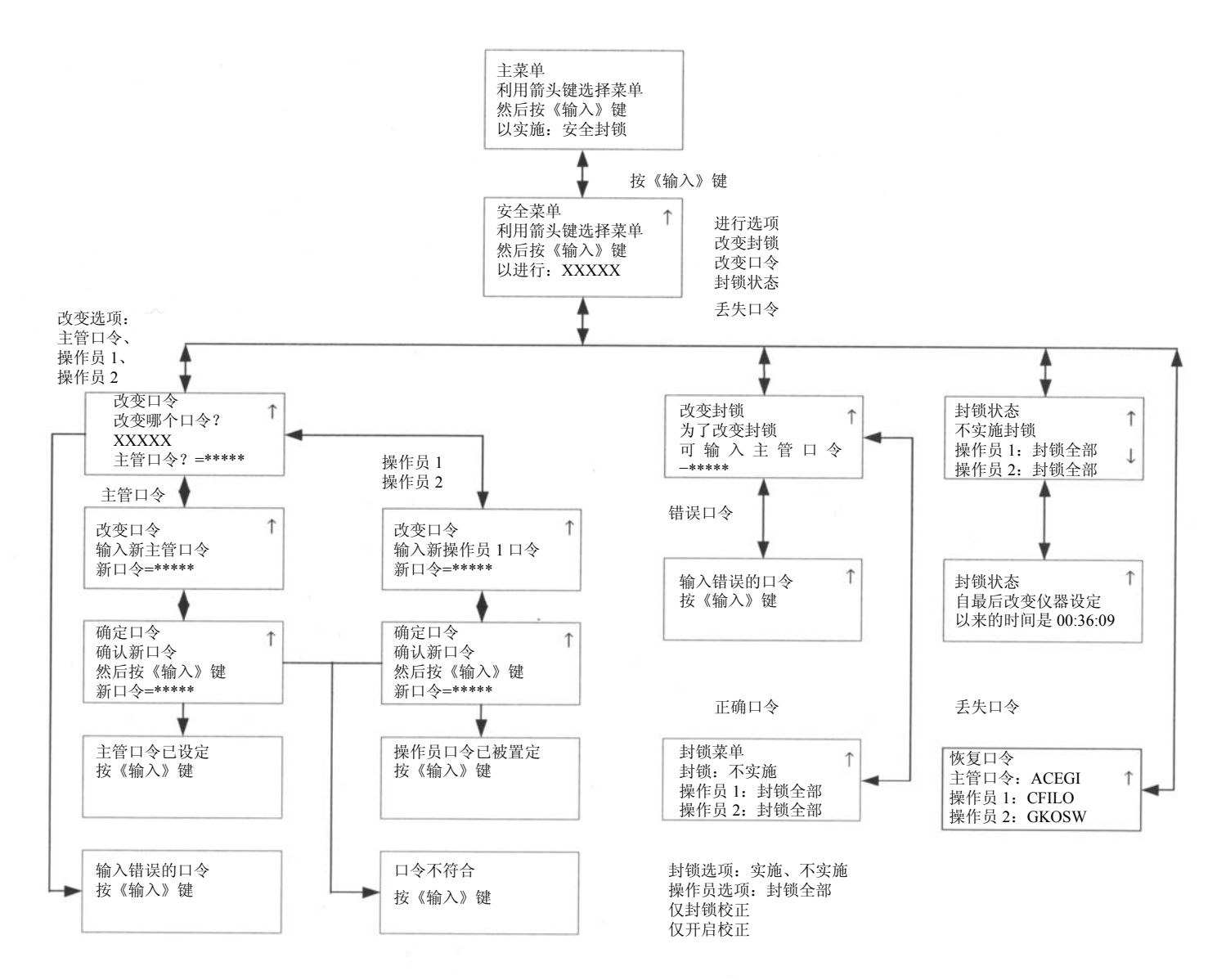

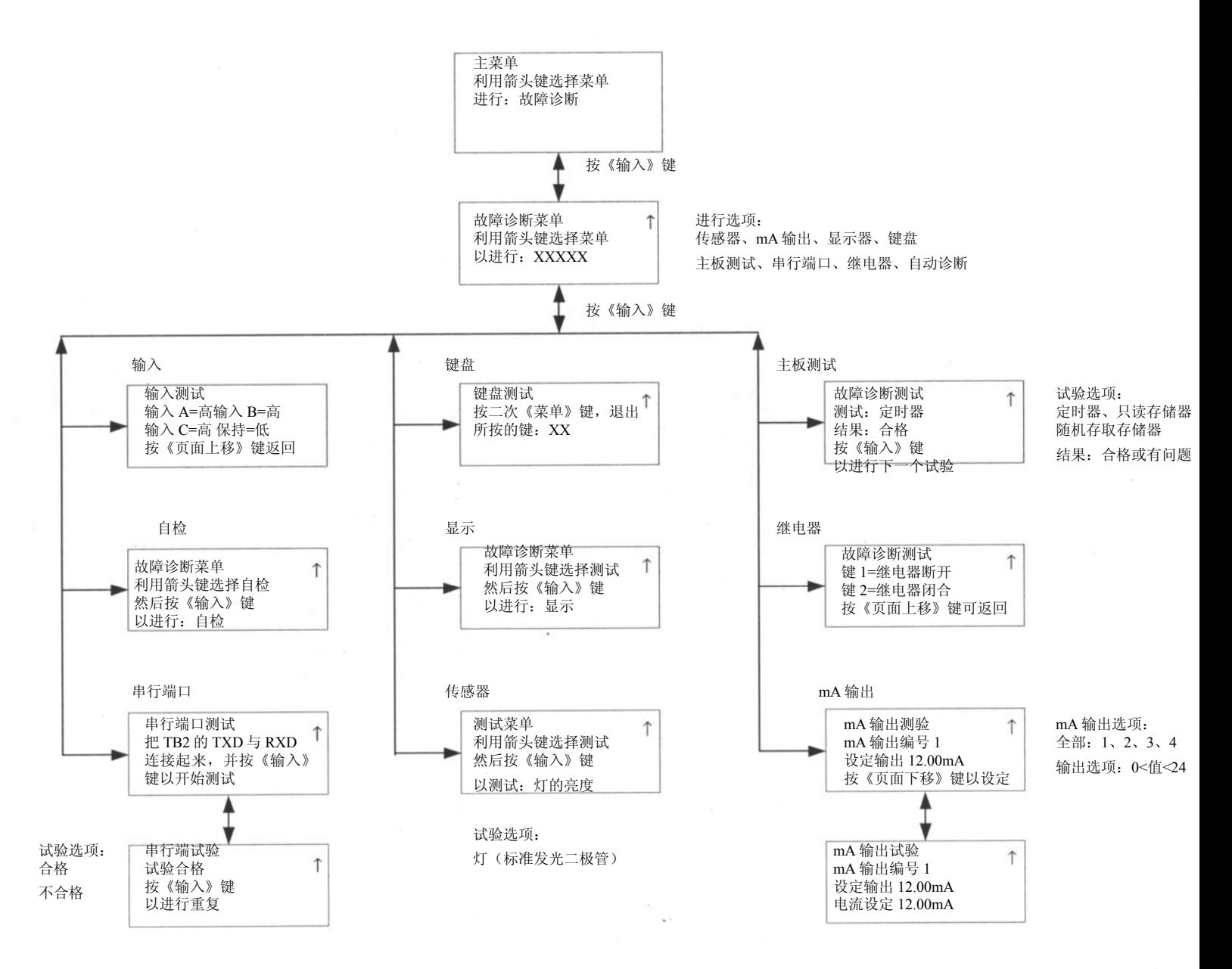

# 语言菜单

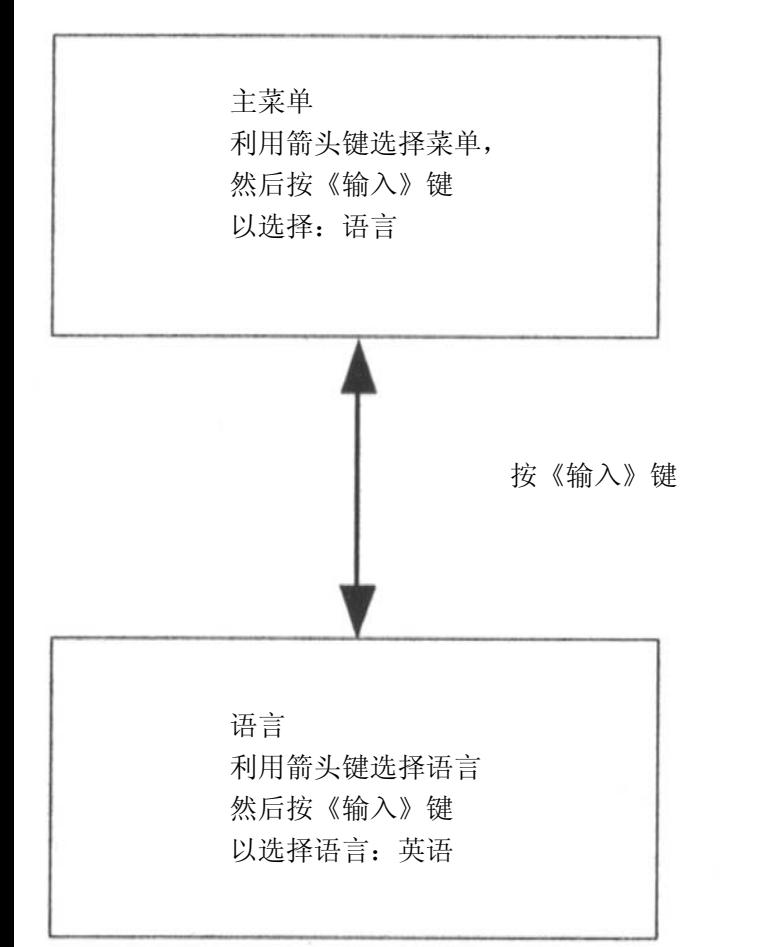

语言选项: 英语 德语 法语

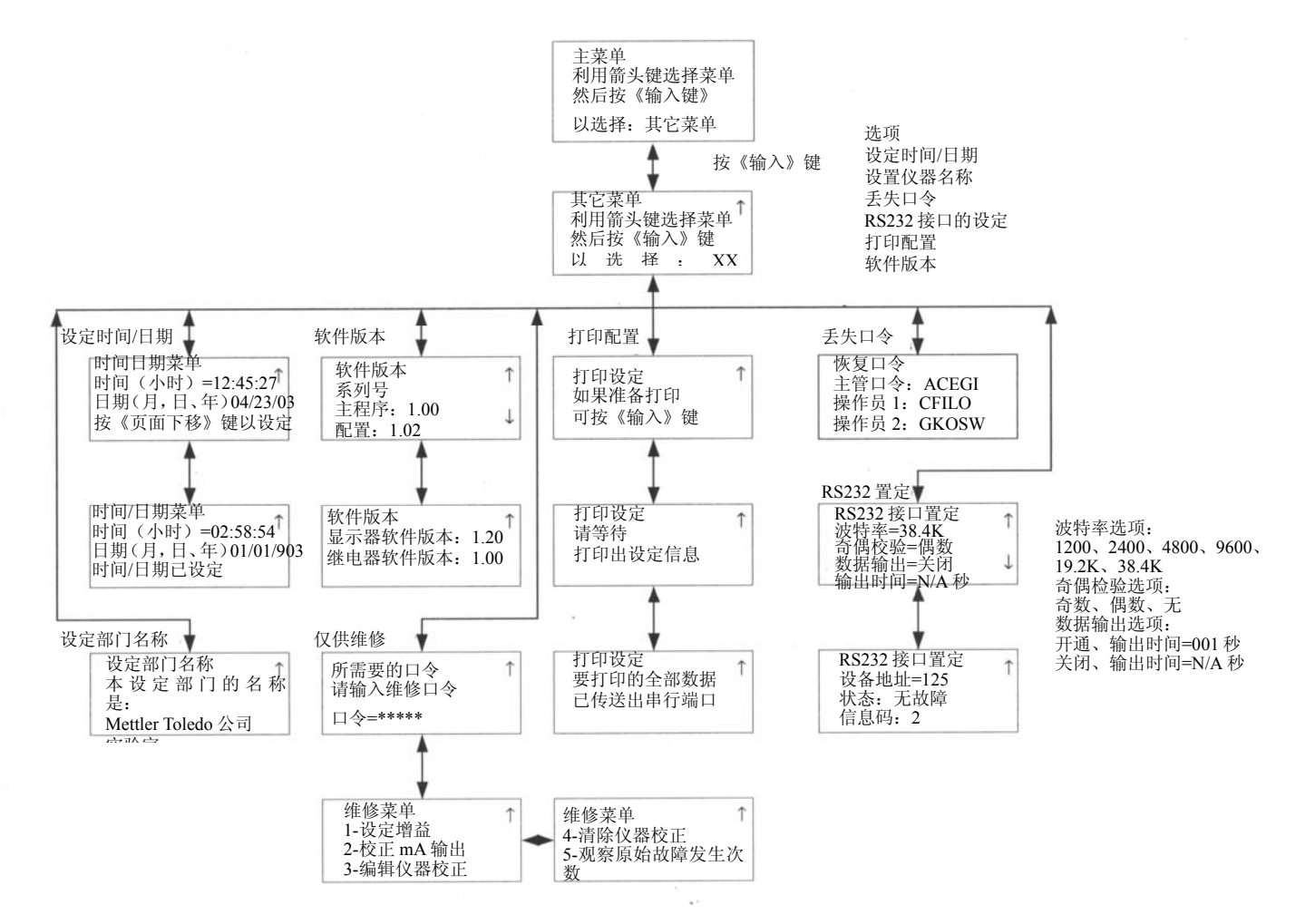

# 附录 B: 参数设置记录

# 测量参数记录表 1/2

请复制此表格, 其中的每一参数都要编程到 Trb8300 仪器内的。

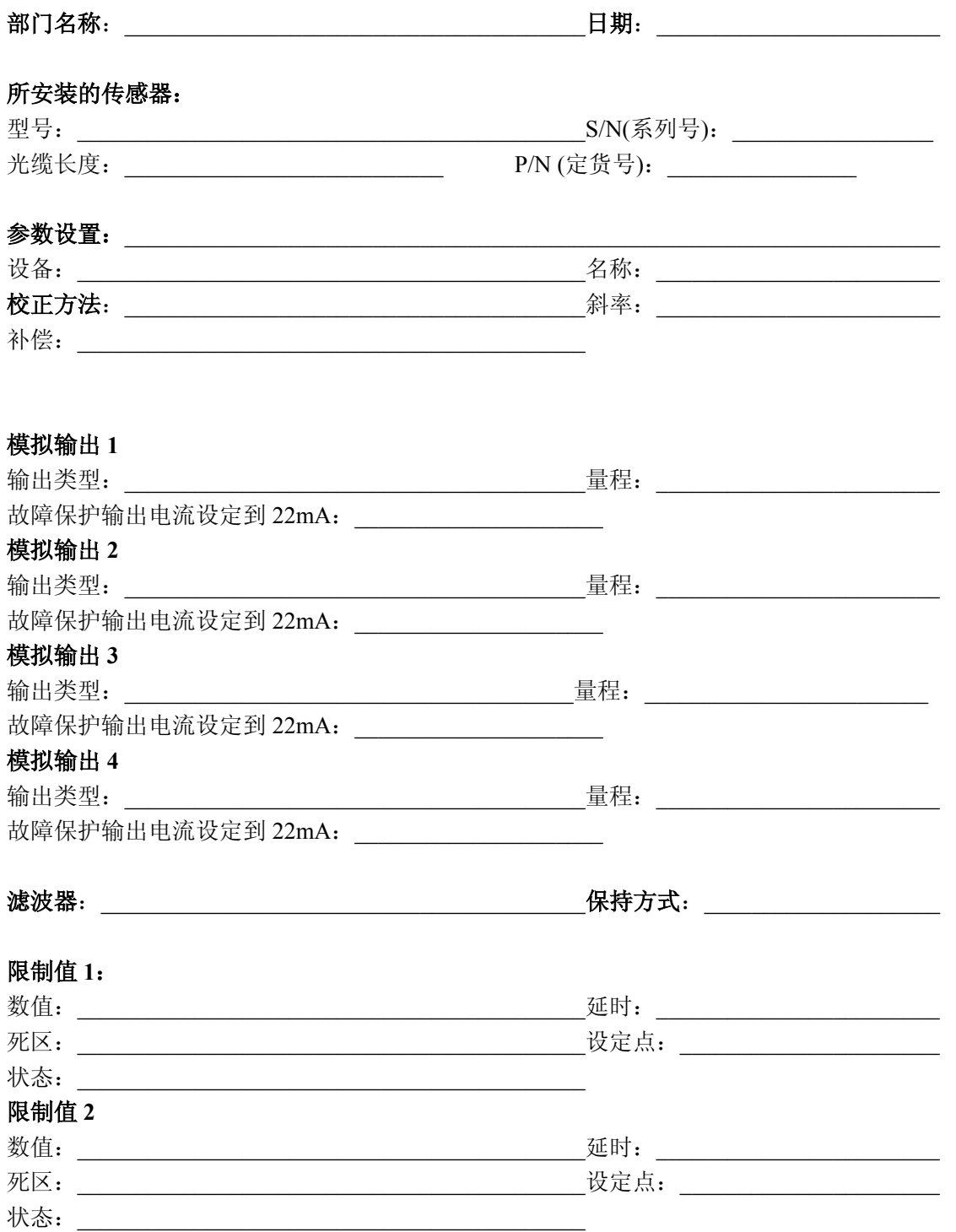

# 测量参数记录表 2/2

### 清洗:

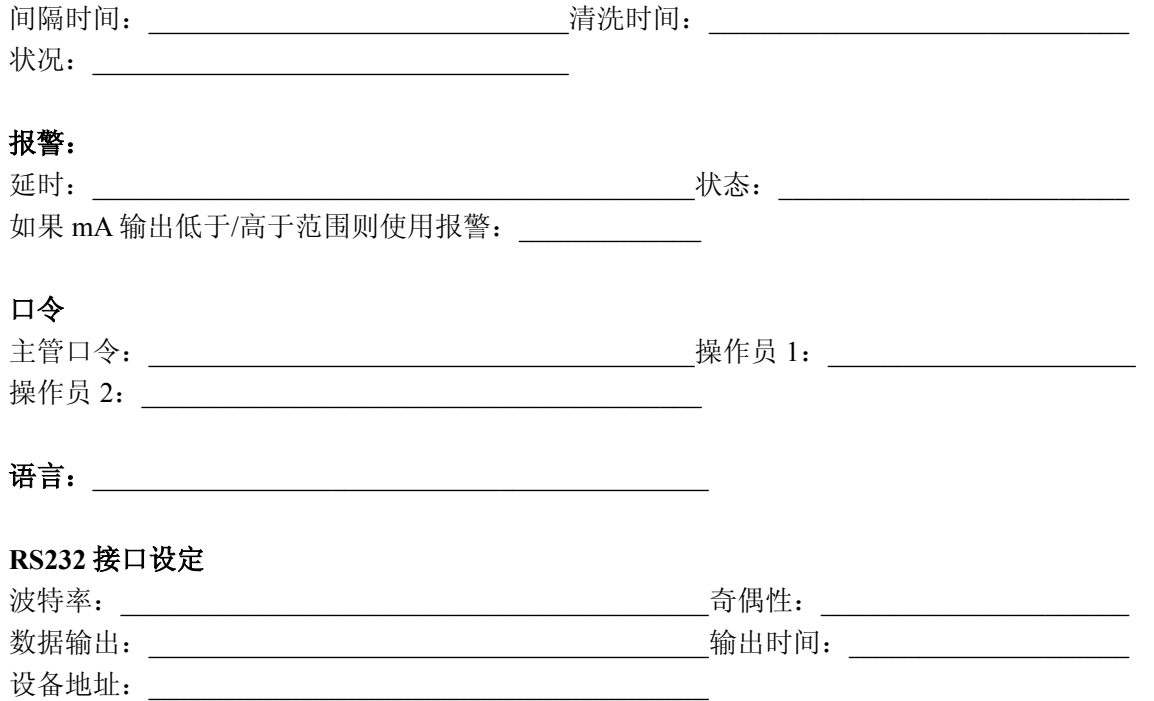

# 附录 **C**:技术指标

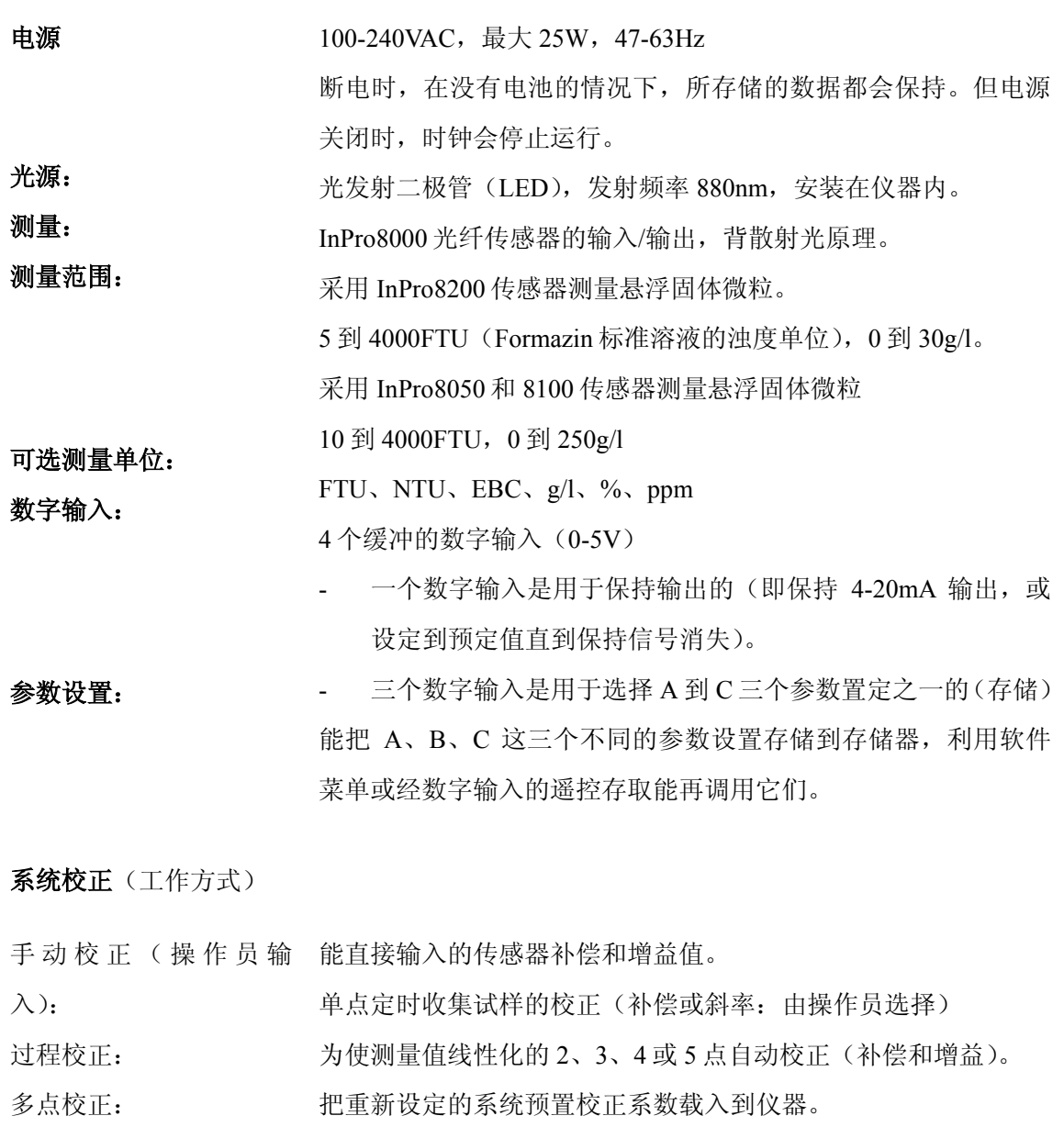

系统预置校正: 用于不同操作员安全级别的安全保护口令菜单的存取(主管、操

安全性: 作员 1、操作员 2)

光源(内部标准信号=0)

传感器故障判断:

输出 **1-4**:

### 报警接触器:

接触器额定值:

接触器响应: 报警延时:

#### 清洗接触器:

接触器额定值:

接触器响应: 清洗间隔: 清洗时间:

限制值(**2**):

接触器额定值:

接触器响应: 延时: 转换点: 死区:

#### 数字通讯:

RS232 标准: 波特率: 奇偶性: 显示: 键盘: 语言:

故障诊判功能:

4 个 0/4-20mA 的标准有源输出,最大负载炒 500 欧姆,与测量电 路隔离, 精度为+0.05mA。输出有线性, 双线性, 对数或自动范 围这四种类型。

继电器触点,机械单刀双掷浮点开关 。 AC<250V/<5A DC<30V/<5A 常闭(矢电安全型) 000 到 600 秒

继电器接触器,机械单刀双掷浮点开关。  $AC < 250V / < 5A$ DC<30V/<5A 常开或常闭 0.0 到 999.9 小时(0.0 小时=清洗被关闭) 000 到 600 秒

2 个继电器接触器,机械单刀双掷浮点开关,。 AC<250V/<5A DC<30V/<5A 常开或常闭 000 到 600 秒 高-高/高-低/低-低 0.0 到 50.0%

用于主程序软件更新或打印机配置 最长距离 15 米 1200、2400、4800、9600、19.2K 和 38.4K 奇数、偶数或无 LC 显示器、20 字符×4 行、背光显示 20 个触摸式键 可选的软件:用于菜单或帮助文句的语种有英、德、法三种。 诊断对象: 传感器 mA 输出 显示 键盘 仪表 串行端口 继电器 自检

### 数据保存:

参数和校正数据被保存。

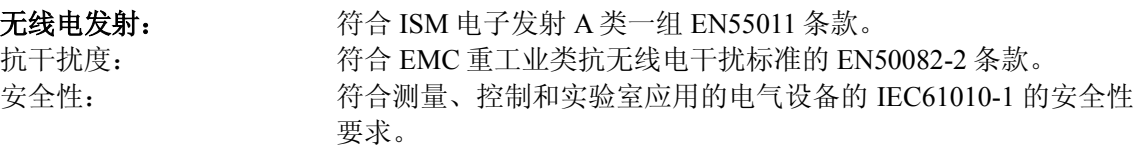

美国保险业标准: 加拿大标准: 符合该研究所有关电气测量和试验设备标准的 3111-1 条款。 符合加拿大标准 C22.2 No. 1010.1 条款

### 额定工作条件

### 环境温度:

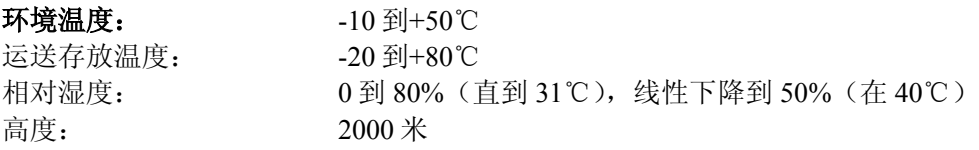

外壳

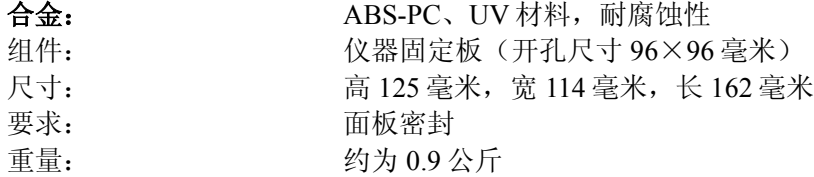

### 质量合格声明

我们,

声明对 Trb8300 型浊度变送器的质量单独负责。 该仪器完全符合下列欧洲已经公开发表的各相关标准:

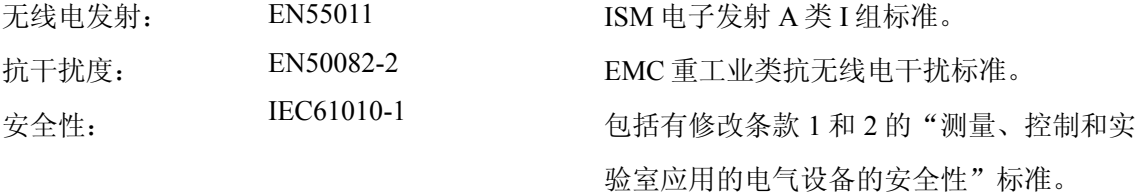

进行了符合下列要求的试验: 电磁兼容性指导条款:89/336/EEC 上述指导的修改条款:93/68/EEC 低电压的指导条款:73/23/EEC 上述指导的修改条款:93/68/EEC

### 保险业认可证书

美国 Thornton 有限公司的 Trb8300 型浊度变送器, 已经获得了"保险业研究所"的认可证书以及相应的识别标记。这 表明为了能使该产品在美国和加拿大应用,已经依据 ANSI/UL 和 CSA 标准对它们进行了鉴定。

美国保险业标准: 电子测量和试验设备标准的 3111-1 条款 加拿大标准: C22.2, No. 1010.1 条款

METTLER TOLEDO 公司保证本产品所用材料是优质的,并按照高精度公差的制造工艺来生产的,所以可保证您所购 买的产品在执行材料和制造质量的各项标准上决不会有任何偏离。本保修条款在产品交货之日起一年内有效。在保修 期限内,如果产品发生必需要修理或更换的故障,而其原因又不是错误使用或应用造成的,那么您只承担运费,把产 品返回到就近的本公司销售代理处,本公司会进行免费修理。本公司的用户服务部会从产品故障究竟是制造问题还是 由于用户使用不当这二个原因中作出最后判断。保修期满后,产品所要支付的修理费用按修理和更换项目的价格进行 计算。